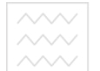

# Міністерство освіти і науки України Національний університет водного господарства та природокористування Навчально-науковий інститут економіки та менеджменту

Кафедра обліку та аудиту

# **06-02-257**

# МЕТОДИЧНІ ВКАЗІВКИ

Національний університет до самостійного вивчення навчальної дисципліни «Автоматизація бухгалтерського обліку» для здобувачів вищої освіти другого (магістерського) рівня за спеціальністю 051 Економіка (Економічна кібернетика) денної та заочної форми навчання

> Рекомендовано методичною комісією спеціальності 051 Економіка (Економічна кібернетика) протокол № 2 від 05 лютого 2019 р.

Методичні вказівки до самостійного вивчення навчальної дисципліни «Автоматизація бухгалтерського обліку» для здобувачів вищої освіти другого (магістерського) рівня за спеціальністю 051 Економіка (Економічна кібернетика) денної та

заочної форми навчання / Сиротинська А. П. - Рівне: НУВГП, 2019. - 43 с.

Укладач: доц. Сиротинська А.П., кафедра обліку та аудиту

Відповідальний за випуск – завідувач кафедри обліку та аудиту Н. М. Позняковська

#### Зміст

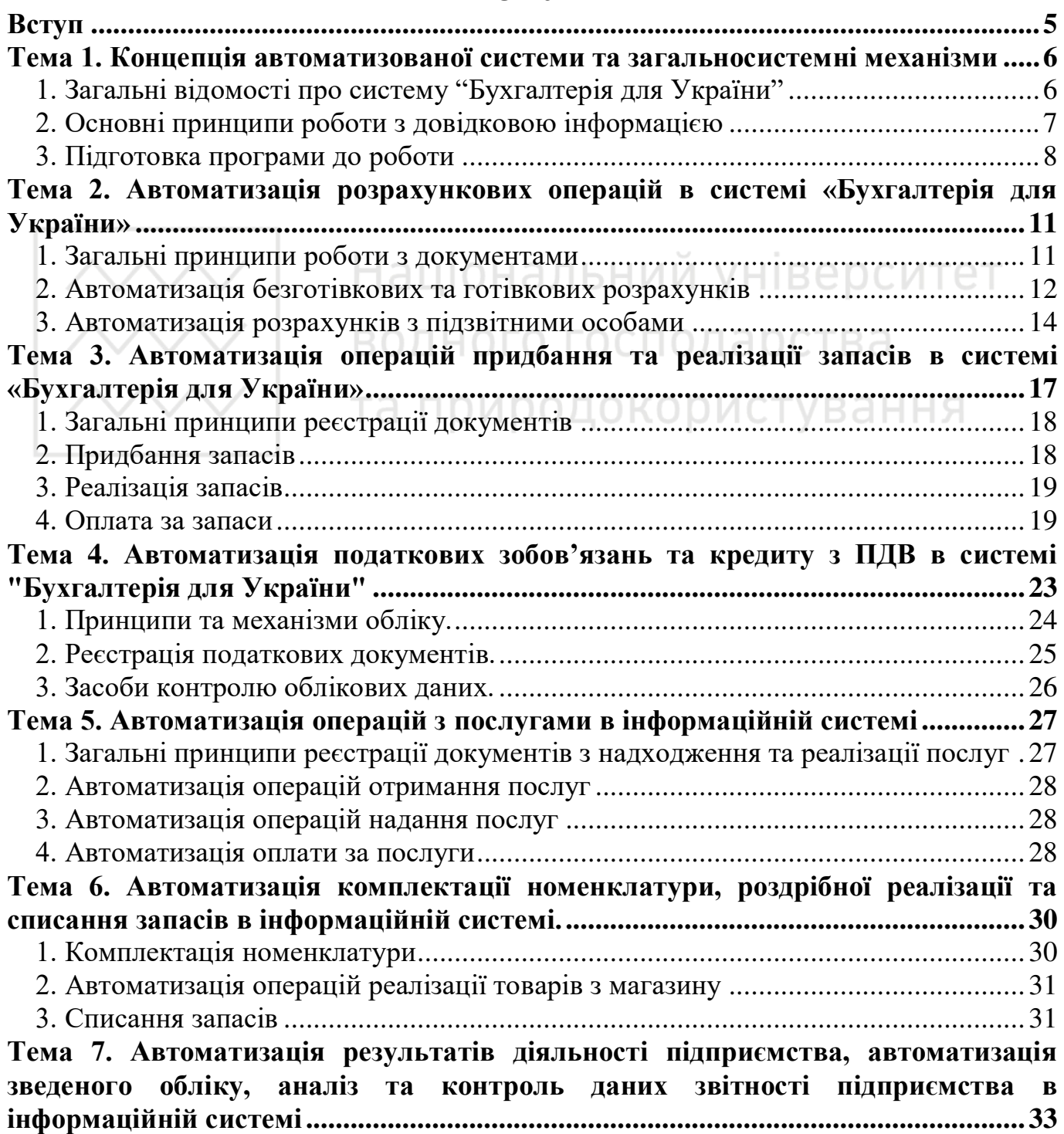

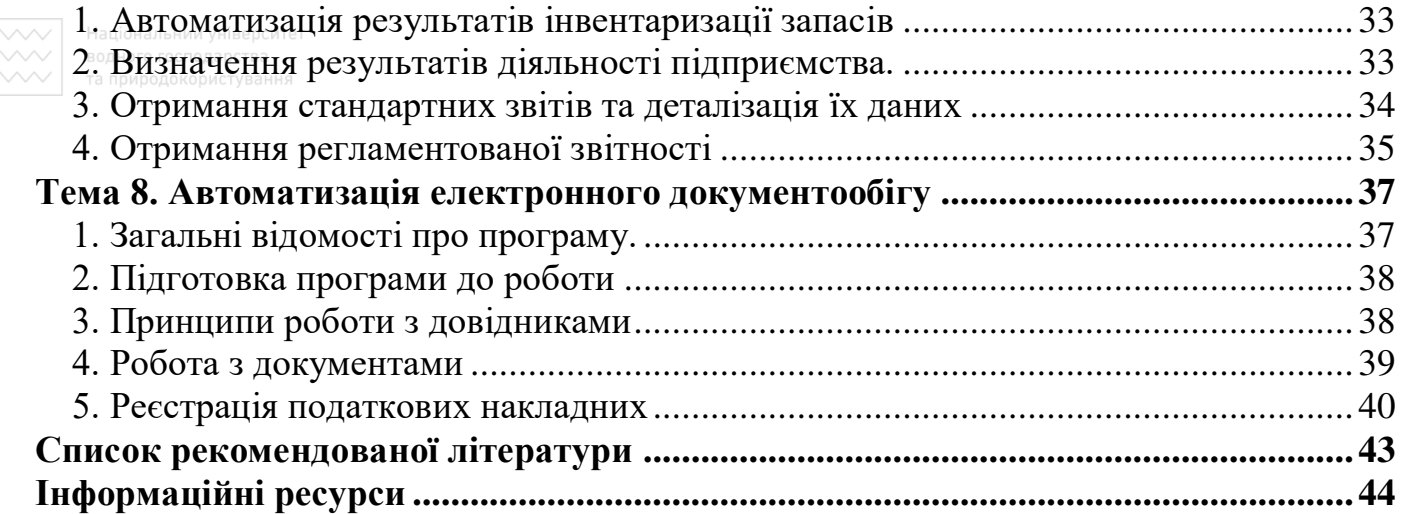

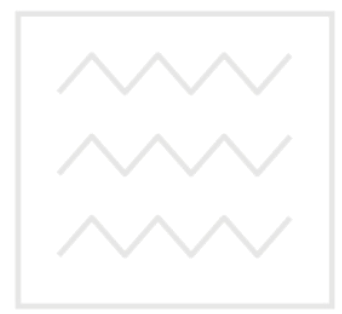

Національний університет водного господарства та природокористування

© Сиротинська А.П., 2018

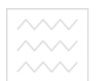

Національний університет та природокористування

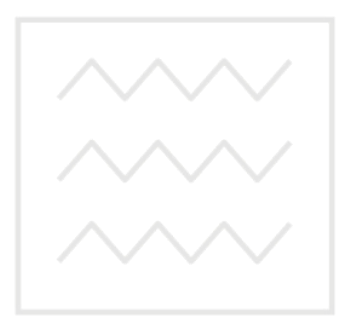

Національний університет водного господарства та природокористування

#### **ВСТУП**

 $\Box$ 

 $\Box$ 

 $\Box$ 

 $\Box$ 

 $\Box$ 

Метою навчальної дисципліни є підготовка студентів до виконання професійних обов'язків із застосування інформаційних систем і комп'ютерних технологій та можливостей їх використання для бухгалтерського обліку та отримання звітності підприємств. Дисципліна базується на попередніх знаннях студентів із циклу спеціальних дисциплін.  $\Box$  $\Box$  $\Box$  $\Box$ 

#### Завдання навчальної дисципліни:  $\Box$

- ознайомлення з концептуальними засадами та принципами функціонування управлінських інформаційних систем для бухгалтерського обліку;
- отримання студентами практичних навичок роботи з сучасними інформаційними системами для бухгалтерського обліку та використанні їх при розв'язку задач обліку,
	- оволодіння методикою бухгалтерського обліку в інформаційних системах,
	- опанування методики отримання звітності та контроль її показників в інформаційній системі.
	- У результаті вивчення дисципліни «Автоматизація бухгалтерського обліку» у студента повинні сформуватись фахові компетентності:
	- знання процесу застосування для бухгалтерського обліку на підприємстві сучасних інформаційних систем і технологій;
	- здатність застосовувати теоретичні, методичні і практичні підходи щодо організації обліку, контролю, аналізу господарських операцій підприємства в сучасних інформаційних системах і технологіях; ца.
	- здатність формулювати завдання, удосконалювати методики та впроваджувати сучасні методи автоматизації бухгалтерського обліку та звітності в інформаційних системах у відповідності зі стратегічними цілями підприємства.

Програмні результати навчання з дисципліни «Автоматизація бухгалтерського обліку»:  $\Box$ 

- знати теорію, методику і практику формування облікової інформації за стадіями облікового процесу і контролю в сучасних інформаційних системах і технологіях для потреб управління підприємством;
- формувати звітність суб'єктів господарювання з використанням сучасних інформаційних систем, контролювати правильність її показників та проводити їх аналіз з метою оптимізації прийняття управлінських рішень підприємства;
- володіти інноваційними технологіями, обґрунтовувати вибір та пояснювати застосовування нової методики підготовки і надання облікової інформації для потреб управління підприємством;
- обтрунтовувати вибір і порядок застосування управлінських інформаційних технологій для бухгалтерського обліку та звітності в системі прийняття управлінських рішень підприємства з метою їх оптимізації.

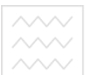

# **ɌȿɆȺ 1. ɄɈɇɐȿɉɐȱə ȺȼɌɈɆȺɌɂɁɈȼȺɇɈȲ ɋɂɋɌȿɆɂ ɌȺ**  ЗАГАЛЬНОСИСТЕМНІ МЕХАНІЗМИ

- 1. Загальні відомості про систему "Бухгалтерія для України"
- 2. Основні принципи роботи з довідковою інформацією
- 3. Підготовка програми до роботи
	- **Ʌɿɬɟɪɚɬɭɪɚ [1, 2, 4, 8, 9]**

#### **Короткий конспект лекцій** 1. Загальні відомості про систему "Бухгалтерія для України"

Складовими системи програм "1С: Підприємство" 8.3 є:

- технологічна платформа;
- системі.

Технологічна платформа сама по собі не є готовим програмним продуктом для використання кінцевими користувачами. Вона служить базою для створення спеціалізованих прикладних рішень, тобто конфігурацій, з врахуванням специфіки різних користувачів. Такий підхід дозволяє автоматизувати облік в організаціях різних напрямків діяльності на базі єдиної технологічної платформи.

Функціонування системи "1С: Підприємство" 8 ділиться на 2-а розділених в часі процеси: настройку (конфігурування) та безпосередню роботу користувача з ведення обліку або виконання розрахунків. Для цього система може відкриватись у двох режимах: Конфігуратор, 1С: Підприємство.

і сонфігурація "Бухгалтерія для України" - призначена для автоматизації бухгалтерського й податкового обліку, включаючи підготовку обов'язкової (регламентованої) звітності. Це готове рішення для ведення обліку в організаціях, що здійснюють будь-які види комерційної діяльності: торгівельну, надання послуг, виробництво тощо.

Основний (рекомендований) інтерфейс "Бухгалтерія для України ред. 2.0" називається Таксі.

Основним елементом інтерфейсу є панель розділів, яка розташовується по үмовчанню ліворуч. Назви більшості розділів відповідають розділам обліку і включають в себе функціональність для відображення господарських операцій по цьому розділу обліку: купівлі, продажі, банк і каса, зарплата і т. д. Крім того, є ряд розділів з загальної функціональністю: Головне, Операції, Довідники, Звіти, Адміністрування.

При виборі будь-якого розділу відкривається область команд, навігації і дій, з якої можна відкривати списки і журнали документів, довідники, звіти.

У робочій області програми відкриваються форми об'єктів системі: списків і елементів довідників, документів, списків і журналів документів. У кожному з них присутні кнопки:

- перейти до початкової сторінки;
- переходу між відкритими формами;
- додавання поточної форми в вибране;
- кнопка Ше, за якою можна отримати лоступ ло лолаткових функцій і кнопок. які не ввійшли в форму.

Робота з документами і довідниками проводиться у формах списку. В процесі

роботи потрібно управляти видом списку, в тому числі задавати угруповання і сортування, здійснювати пошук документів або елементів довідника в списку. Безпосередньо з форми списку можуть виконуватися і дії над групою об'єктів: позначення і зняття позначки на вилучення, проведення та скасування проведення і т. д.

Вид будь-якої форми (списків, журналів, документів, елементів довідника) може настроюватися у відповідності з потребами користувача (команда Ще – Змінити dopmy).

#### 2. Основні принципи роботи з довідковою інформацією

Довідкова інформація поділяється на змінну та умовно постійну. Змінні дані містяться в довідниках програми, а умовно постійні відносяться до констант.

Дещо специфічним розділом системи є план рахунків. Він представлений списком рахунків бухгалтерського обліку, які визначають структуру бухгалтерського обліку організації.

Субконто рахунку – параметр, що визначає об'єкти аналітичного обліку по рахунку. Субконто відповідають наявним в програмі довідникам.

Дані, які передбачається багаторазово використовувати, зберігаються в довідниках і регістрах відомостей.

динича грегитрал ыдомостей.<br>Довідники призначені для збереження нормативно-довідкової інформації та забезпечують аналітичний облік.

У програмі є основні та підпорядковані довідники. Підпорядкований довідник деталізує дані основного довідника.

Дані ловілника поліляються на групи та елементи. Елементи є конкретними об'єктами довідника. При реєстрації документів чи операцій з довідників обираються елементи. Однотипні елементи можуть об'єднуватись у групи.

Працюючи з довідниками, можна виконувати дії, визначені можливостями системи.

У розділі Головне розташовуються довідники:

- 1. Організації зберігає реквізити власної організації.
- 2. План рахунків зберігає план рахунків бухгалтерського обліку Більшість довілників розташовуються у розділі «**Довідники**», основні з них:
- 3. Контрагенти зберігає реквізити партнерів (постачальників, покупців, державні органи, недержавні фонди та ін.), які приймають участь в операціях власної opгaнiзaцiї.
- 4. Банки зберігає дані про банки, у яких відкриті рахунки власної організації та партнерів.
- 5. Співробітники організацій перелік працівників організації.
- 6. Номенклатура призначений для збереження і використання даних про товарноматеріальні цінності (матеріали, товари, готову продукцію, напівфабрикати, запчастини, малоцінні швидкозношувані предмети, паливо, тару) та послуги.
- 7. Основні засоби призначений для збереження і використання даних про основні засоби
- 8. Способи відображення витрат по амортизації дані з регістра використовуються при розрахунку амортизації.

#### 3. Підготовка програми до роботи

Перш ніж використовувати конфігурацію «Бухгалтерія для України», необхідно підготувати її для використання. Цей комплекс робіт може виконуватись за наступними етапами.

#### I. Заповнення відомостей про власну організацію:

- 1. Загальні віломості про фірму
- 2. Банківські рахунки власної організації
- 3. Налагодження параметрів обліку
- 4. Налагодження параметрів облікової політики
- 5. Реєстрація даних про підрозділи власної фірми
- 6. Реєстрація даних про відповідальних осіб
- 7. Ознайомлення та коригування плану рахунків.

#### **И.** Налагодження роботи користувача.

**ІІІ. Заповнення основних довідників.** 

#### IV. Внесення залишків на початок періоду, з якого розпочалось *використання програми.*

Реєстрація початкових залишків здійснюється у випадку, якщо організація до моменту використання програми вже здійснювала господарську діяльність. Залишки варто вводити станом на початок облікового періоду – року (кварталу, місяця). Датою введення початкових залишків повинна бути дата останнього календарного дня попереднього періоду (року, кварталу, місяця). ода

Залишки вносяться шляхом реєстрації документів з використанням «Помічника введення залишків» (розділ «Головне»). При збереженні документів "Введення початкових залишків" створюються проводки:

- для активних рахунків: Дт. активного рахунку, Кт. 00;
- для пасивних рахунків: Дт. 00, Кт. пасивного рахунку.

Для перевірки правильності введення початкових залишків перевіряють рівність сальдо по дебету і кредиту у вікні реєстрації початкових залишків. Крім цього, будують оборотно-сальдову відомість за дату, на яку вводились залишки. Якщо залишки введені правильно, дебетовий оборот рахунку 00 буде дорівнювати кредитовому оборотові.

#### Зразок тестів для контролю за темою 1

#### 1. Які складові системи "1С: Підприємство"?

- А план рахунків, довідники, документи, бухгалтерські операції, журнали, звіти
- Б головне, банк і каса, продажі, купівлі, склад, операції, звіти, довідники, адміністрування
- В технологічна платформа, системі
- Г бухгалтерський облік, розрахунок, оперативний облік

## **2.Ɍɟɯɧɨɥɨɝɿɱɧɚ ɩɥɚɬɮɨɪɦɚ ɫɢɫɬɟɦɢ "1ɋ: ɉɿɞɩɪɢєɦɫɬɜɨ" ɰɟ:**

- А прикладне рішення, що орієнтоване на автоматизацію визначеної сфери економічної ліяльності і вілповілає прийнятому законолавству
- Б компонента бухгалтерського обліку в програмі
- В база для створення спеціалізованих прикладних рішень

#### √ нашмова програмування

## 3. На які процеси поділяється функціонування системи "1С: Підприємство"?

- А технологічна платформа, конфігурація
- Б бухгалтерський облік, розрахунок, оперативний облік
- В настройка, робота користувача з ведення обліку або виконання розрахунків
- $\Gamma$  заповнення довілників, внесення залишків, реєстрація документів, отримання 3BiTiB

## 4. У яких режимах може відкриватись система "1С: Підприємство"?

- А конфігуратор, 1С: Підприємство
- Б технологічна платформа, конфігурація
- В бухгалтерський облік, розрахунок, оперативний облік
- Г залежно від налаштувань користувача

## 5. Конфігурація системи "1С: Підприємство" це:

- А спеціалізоване прикладне рішення задач автоматизації
- Б набір механізмів, що використовуються для автоматизації економічної діяльності
- В включає план рахунків, довілники, документи, бухгалтерські операції, журнали, звіти
- Г налагодження програми

# **6. Яке призначення системі "Бухгалтерія для України"?**

- А автоматизація бухгалтерського й податкового обліку в організаціях, що здійснюють будь-які види комерційної діяльності
- Б автоматизація будь-якої комерційної діяльності ДАРСТВА
- В автоматизація фактів господарської діяльності підприємств
- с излевания чисти теледаровки диальности идирисметь<br>Г автоматизація обробки первинних документів, облікових регістрів, звітності підприємств малого та середнього бізнесу

## 7. Якими шляхами можна виконувати типові дії в системі "Бухгалтерія для **ɍɤɪɚʀɧɢ"?**

- А з використання кнопок панелі інструментів, кнопки "Ще"
- Б з використання кнопок панелі інструментів, кнопки "Ще", контекстного меню, функціональних клавіш клавіатури
- В вручну, автоматично
- $\Gamma$  з використання кнопок панелі інструментів, кнопки "Ше", вручну, автоматично

## 8. Яке призначення у системі "Бухгалтерія для України" параметру **"** субконто"?

- А визначає об'єкти аналітичного обліку
- Б властивість плану рахунків
- В забезпечує автоматизовану обробку інформації
- Г зберігає довілкові дані

# 9. Яке призначення довідників системи "Бухгалтерія для України"?

- А забезпечення аналітичного обліку
- Б зберігання нормативно-довідкової інформації та забезпечення аналітичного οбліку
- В зберігання нормативно-довідкової інформації
- Г зберігання змінної інформації

#### 10. Які записи можна створювати в довідниках системи "Бухгалтерія для  $Y$ країни"?

- А основні, підпорядковані
- Б групи, елементи
- В основні, додаткові дані
- Г які визначені налаголженнями користувача

## 11. У якому довіднику системи "Бухгалтерія для України" реєструються **реквізити власної організації?**

- А Контрагенти
- Б Організації та МВО
- В Організації
- Г Персональні настройки

## 12. У якому довіднику системи "Бухгалтерія для України" реєструються **реквізити бізнес-партнерів власної організації?**

- А Контрагенти
- Б Організації та МВО
- В Партнери
- Г Відокремлені підрозділи

## 13. Яке призначення підпорядкованих довідників системи "Бухгалтерія для Vкраїни"?

- Ⱥ ɡɛɟɪɿɝɚɧɧɹ ɧɨɪɦɚɬɢɜɧɨ-ɞɨɜɿɞɤɨɜɨʀ ɿɧɮɨɪɦɚɰɿʀ
- Б зберігання змінної інформації
- В деталізація даних основного довідника ГОСПОДА ОСТВА
- Г забезпечення аналітичного обліку

# **14. Які основні етапи підготовки системи "Бухгалтерія для України" до роботи?**

- А заповнення відомостей про власну організацію, налагодження роботи користувача, заповнення основних довідників, внесення залишків на початок періоду
- Б заповнення довідників, початкових залишків, операцій до поточної дати, побудова звітності, перевірка правильності даних
- В заповнення довідників, початкових залишків, господарських операцій, первинних та звітних локументів
- Г ресстрація користувачів, заповнення довідників, внесення залишків на початок періоду

## 15. У якому випадку реєструються початкові залишки в системі "Бухгалтерія для України"?

- А на етапі підготовки програми до роботи
- Б якщо організація проводила господарську діяльність до початку використання програми
- В на початку облікового періоду
- $\Gamma$  при ресстрації нового користувача

## 16. Якою повинна бути дата реєстрації початкових залишків в системі "Бухгалтерія для України"?

- А дата початку облікового періоду
- Б дата кінця облікового періоду
- $B_{\text{H}}$ дата останнього календарного дня попереднього періоду
- $\gamma$ Г ВОДНДАТА ПОЧАТКУ РОботи користувача

#### **17. Які проводки створюються програмою при ресстрації початкових залишків активних рахунків в системі "Бухгалтерія для України"?**

- А по дебету рахунку у кореспонденції з кредитом рахунку 00
- Б по лебету рахунку 00 у кореспондений з кредитом рахунку
- В по дебету рахунку
- Г по лебету за балансового рахунку

#### 18. Які проводки створюються програмою при реєстрації початкових залишків ПАСИВНИХ РАХУНКІВ В СИСТЕМІ "БУХГАЛТЕРІЯ ДЛЯ УКРАЇНИ"?

- А по дебету рахунку у кореспонденції з кредитом рахунку 00
- Б по дебету рахунку 00 у кореспонденції з кредитом рахунку
- В по кредиту рахунку
- Г по кредиту за балансового рахунку

## 19. Як перевіряється правильність реєстрації початкових залишків в системі "Бухгалтерія для України"?

- А перевірка рівності сальдо по дебету і кредиту у вікні реєстрації початкових залишків та відсутності сальдо рахунку 00 на кінець періоду в оборотносальдовій відомості за дату реєстрації залишків
- Б перевірка рівності активу та пасиву Балансу підприємства
- В перевірка рівності загальних сум по дебету і кредиту на кінець періоду в оборотно-сальдовій відомості за дату реєстрації залишків
- $\Gamma$  перевірка рівності сальдо по дебету і кредиту у вікні реєстрації початкових залишків

та природокористування

## ТЕМА 2. АВТОМАТИЗАЦІЯ РОЗРАХУНКОВИХ ОПЕРАЦІЙ В СИСТЕМІ **«ȻɍɏȽȺɅɌȿɊȱə ȾɅə ɍɄɊȺȲɇɂ»**

- 1. Загальні принципи роботи з документами
- 2. Автоматизація безготівкових та готівкових розрахунків
- 3. Розрахунки з підзвітними особами

## **Література** [5, 6, 7, 9, 10]

## **Короткий конспект лекиій**

## 1. Загальні принципи роботи з документами

Документи відображаються у списках документів різних видів (журналах). Списки документів доступні безпосередньо у відповідних розділах.

Для реєстрації нового документу відкривається список документів виконується команда створення нового документа (кнопка Створити або назва, що збігається з назвою документа).

На екрані відкривається форма нового документа, в якій користувач встановлює вид операції, потім заповнює, а потім записує і проводить документ.

Якщо документ може відображати різні операції, то потрібно обрати вид операції, що реєструється документом.

Для запису документа призначена кнопка Записати; для проведення документа

— кнопка *Провести*; для запису, проведення та закриття форми документа призначена кнопка *Провести і закрити*.

Документи можуть реєструватись на підставі інших документів (дія Створити **на підставі**) та переглядатись "Структура підпорядкованості"

Якщо документ створює проводки, їх можна переглянути за кнопкою Дт/Кт.

У журналі документів можна встановлювати відбір інформації за датою. контрагентом тощо (верхня частина журналу)

Для швидкого заповнення табличних частин документів використовується механізм підбору. Натисненням на кнопку **Підбір** над табличною частиною документа викликається спеціальна форма підбору.

Документи в системі призначені не тільки для збереження даних про факти господарської діяльності організації, але й забезпечують автоматичне формування програмою господарських операцій, ведення аналітичного обліку, рознесення інформації до відповідних звітів тощо.

Введення документа може здійснюватися наступними способами:

1. шляхом додавання нового документу у журнал документів.

2. шляхом копіювання аналогічного документу

3. на підставі документів інших видів.

При введенні документу на екран видається форма для заповнення його реквізитів, вигляд якої залежить від типу документу, що реєструється.

Кожен документ в журналі має піктограму, вигляд якої означає:

• проведений документ – документ, який при збереженні створив проводки;

■ - не проведений документ, документ, який зареєстрований, але не створив проводки;

- ɞɨɤɭɦɟɧɬ, ɩɨɡɧɚɱɟɧɢɣ ɧɚ ɜɢɞɚɥɟɧɧɹ.

Документи в програмі можуть бути поділені на такі, що створюють бухгалтерські проведення і на такі, що не створюють їх.

При проведенні більшість документів системі «Бухгалтерія для України» автоматично створюють операції, кореспонденції рахунків яких залежать від налагоджень системі, що визначаються розробниками і реквізитів документів.

Документи можуть бути роздруковані.

#### 2. Автоматизація безготівкових та готівкових розрахунків

У системі «Бухгалтерія для України» для автоматизації безготівкових **розрахунків** можуть використовуватись документи наступних типів:

1) платіжне доручення вхідне;

2) надходження на банківський рахунок

3) списання з банківського рахунку;

Для обліку налхолження безготівкових коштів призначений локумент Надходження на банківський рахунок.

Для обліку списання безготівкових коштів призначені документи **Платіжне** доручення та Списання з банківського рахунку.

Платіжне доручення використовується для підготовки платежу до оплати, для формування друкованої форми та вивантаження з системи «Бухгалтерія для України» в систему «Клієнт-Банк».

Рух безготівкових коштів на рахунках бухгалтерського обліку відображається документами *Надходження на банківський рахунок* та Списання з банківського *paxунку***.** Документи створюються та зберігаються у журналі Банківські виписки.

Надходження на банківський рахунок може відображати наступні операції:

- оплата від покупця;  $\Box$ 
	- повернення коштів постачальником;
		- розрахунки по кредитам та позикам;
			- інші розрахунки з контрагентами;
	- інкасація;

 $\Box$ 

 $\Box$ 

 $\Box$ 

 $\Box$ 

 $\Box$ 

 $\Box$ 

 $\Box$ 

 $\Box$ 

- покупка-продаж валюти;
	- надходження від продажів по платіжних картах і банківських кредитах;
- надходження коштів від ФСС;
	- інші надходження безготівкових коштів.

#### Списання з банківського рахунку може відображати наступні операції:

- оплата постачальникові:
- повернення коштів покупцеві;
- $-$  перерахування податків / внесків по зарплаті;
- розрахунки по кредитах та позикам з контрагентами;
- переведення на інший рахунок організації;
- покупка продаж валюти;
- альний університет - перерахування заробітної плати;
- перерахунок грошових коштів підзвітній особі;
- інші розрахунки з контрагентами;
- інше списання безготівкових коштів.

нные синешния осэготиясових коштив.<br>У системі «Бухгалтерія для України» для автоматизації **готівкових розрахунків** використовуються документи:

- прибутковий касовий ордер;

#### - видатковий касовий ордер.

Прибутковий касовий ордер призначений для обліку надходжень готівки. Залежно від встановленого виду операції за допомогою даного документу може бути зафіксоване надходження готівки за різними операціями:

 $\Box$ 

- оплата від покупця;
- повернення коштів пілзвітною особою:
- повернення коштів постачальником;
- одержання наявних коштів в банку;
- інший прихід коштів;
- прийом роздрібного виторгу.

**Видатковий касовий ордер** призначений для обліку виплати готівки. Залежно від встановленого виду операції за допомогою даного документа може бути зафіксована видача готівки коштів за операціями:

- оплата постачальнику;
- повернення коштів покупцеві;
- видача коштів підзвітній особі;
- інша витрата коштів;
- виплата заробітної плати;
- внесок готівкою в банк;

 $\Box$ iнкасація коштів.

При збереженні касові документи створюють проводки, склад яких залежить  $\overline{Bi}$ д виду операції, що реєструється з використанням ордеру.

Всі зареєстровані касові документи доступні для перегляду у журналі Касові  $\partial$ окументи.

#### 3. Автоматизація розрахунків з підзвітними особами

Підзвітними особами можуть бути працівники організації, дані про яких зареєстровані у довіднику "Фізичні особи".

Операції видачі готівки з каси та повернення невикористаних сум у касу пілзвітними особами проволяться за лопомогою касових орлерів. Окрім цих документів в системі можна формувати звіти про використання коштів, наданих на відрядження або під звіт (документ\_Авансовий звіт), за допомогою якого можна **оформити операції:** 

- придбання запасів і тари:
- оплату постачальникам;
- інші витрати.

Якщо підзвітній особі раніше видавався аванс, то Авансовий звіт доцільно реєструвати на підставі видаткового касового ордеру, яким відображалась видача авансу. Якщо в Авансовому звіті є залишок невикористаних підзвітних сум, то на підставі такого документу можна створити прибутковий касовий ордер на повернення цих сум.

Документ складається із заголовної частини та табличної. У заголовній вказується підзвітна особа, таблична частина має закладки:

"Аванси" – відображаються дані про кошти, отримані підзвітною особою.

"Товари" - відображаються дані про запаси, придбані підзвітною особою

"Оплата" - витрати підзвітної особи з оплати постачальникам за запаси та послуги

"Інше" - додаткові витрати підзвітної особи.

При проведенні документа формуються бухгалтерські проводки. Авансові звіти зберігаються й редагуються в журналі Авансові звіти.

#### **Зразок тестів для контролю за темою 2**

#### 1. Яке призначення первинних документів в системі "Бухгалтерія для **ɍɤɪɚʀɧɢ"?**

- А збереження даних первинних документів власної фірми, та створення господарських операцій
- Б автоматизація створення господарських операцій, ведення аналітичного обліку
- В збереження даних про факти господарської діяльності, автоматизація створення господарських операцій, ведення аналітичного обліку
- Г автоматизація створення господарських операцій та друкованих форм документів

2. Якими шляхами можуть реєструватись документи в системі "Бухгалтерія для України"?

- А Вручну, шляхом копіювання
- Ъ ВОДНШЛЯХОМ ДОДАВАННЯ ДОКУМЕНТУ У ЖУРНАЛ, КОПІЮВАННЯМ, НА ПІДСТАВІ ДОКУМЕНТІВ інших видів
- В шляхом додавання документу у журнал, на підставі документів інших видів
- Г шляхом додавання документу у журнал, на підставі документів інших видів та ловілників

## 3. Що означає піктограма документу **в в системі "Бухгалтерія для України"**?

- А провелений локумент
- Б зареєстрований документ
- В перевірений документ
- Г документ, позначений на видалення

### **4. Шо означає піктограма документу ■ в системі "Бухгалтерія для України"?**

- А проведений документ
- Б зареєстрований документ
- В перевірений документ
- Г документ, позначений на видалення

## **5. Що означає піктограма документу ≥ в системі "Бухгалтерія для України"?**

- А проведений документ
- Б зареєстрований документ
- В перевірений документ
- В перевірении документ<br>Гаркумент, позначений на видалення АЛЬНИЙ УНІВЄ РСИТЕТ

#### 6. Для чого призначена кнопка *Дт/Кт* у вікні журналу документів в системі "Бухгалтерія для України"?

- А для перегляду плану рахунків
- Б для перегляду журналу операцій / | 00Д0К0 | 0ИСТУВАННЯ
- В для перегляду проведень, що створені документом<br>Г лля перегляду реквізитів локументу
- для перегляду реквізитів документу

#### 7. Для чого використовується дія "Створити на підставі" в системі "**Бухгалтерія для України"?**

- А для реєстрації документів
- Б для ресстрації операцій
- В для ресстрації одних документів з використанням даних інших документів
- Г лля копіювання документів

#### 8. Які документи системи "Бухгалтерія для України" призначені для **автоматизації безготівкових розрахунків?**

- А платіжне доручення, банківська виписка
- Б платіжне доручення, платіжна вимога, банківська виписка
- В платіжне доручення вхідне та вихідне, банківська виписка
- Г платіжне доручення, надходження на банківський рахунок, списання з банківського рахунку

### 9. Які документи системі "Бухгалтерія для України" призначені для обліку **НАЛХОЛЖЕННЯ бЕЗГОТІВКОВИХ КОШТІВ?**

- А платіжне доручення вхідне, платіжний ордер на надходження коштів
- Б налхолження на банківський рахунок
- В платіжне доручення, платіжний ордер
- Г банківська виписка

## 10. Які документи системі "Бухгалтерія для України" призначені для обліку **списання безготівкових коштів?**

- А платіжне доручення, платіжний ордер
- Б списання з банківського рахунку
- В платіжне доручення вихідне, платіжний ордер на списання коштів
- Г банківська виписка

11. Які банківські документи у системі "Бухгалтерія для України" при проведенні створюють господарські операції?

- А платіжне доручення, банківська виписка
- Б платіжне доручення, надходження на банківський рахунок, списання з банківського рахунку
- В платіжне доручення вхідне та вихідне, банківська виписка
- Г надходження на банківський рахунок, списання з банківського рахунку

#### 12. Які документи системи "Бухгалтерія для України" призначені для **автоматизації готівкових розрахунків?**

- А прибутковий та видатковий касові ордери
- Б прибутковий та видатковий касові ордери, касова книга
- В прибутковий та видатковий касові ордери, авансовий звіт
- Г прибутковий та видатковий касові ордери, касова книга, авансовий звіт

## 13. Які документи можуть використовуватись в системі "Бухгалтерія для **України" при ресстрації розрахунків з підзвітними особами?**

- А касові ордери, банківські документи та авансові звіти<br>Б авансові звіти
- Б авансові звіти
- В касові ордери, банківські документи
- Г касові ордери та авансові звіти ФОДОКОРИСТУВАННЯ

### 14. Який документ використовується в системі "Бухгалтерія для України" для **відображення витрат підзвітної особи?**

- А касовий ордер
- Б авансовий звіт
- В витрати на придбання
- Г надходження товарів і послуг

#### **15. Які операції можуть відображатись авансовим звітом в системі** "Бухгалтерія для України"?

- А придбання запасів, витрати на відрядження
- Б придбання запасів, оплата постачальнику, інші витрати
- В добові, витрати на проїзд, проживання тощо
- Г готівкові та безготівкові розрахунки

#### 16. Як зручніше в системі "Бухгалтерія для України" реєструвати документ "Авансовий звіт" у випадку, якщо підзвітна особа попередньо отримала аванс **ГОТІВКОЮ?**

- А шляхом копіювання даних з видаткового касового ордеру
- Б шляхом перенесення даних про заборгованість
- В на підставі видаткового касового ордеру
- $\Gamma$  на підставі реквізитів довідника "Співробітники"

## 17. Який документ реєструється в системі "Бухгалтерія для України" для **відображення видачі підзвітній особі безготівкових коштів?**

- А ВЫС НАДХОДЖЕННЯ НА банківський рахунок
- Ъ <sup>водн</sup>авансовий звіт
- В списання з банківського рахунку з видом операції "Перерахування заробітної плати"
- Г списання з банківського рахунку з видом операції "Перерахування підзвітній  $\alpha$  $\alpha$

### 18. Яка структура документу "Авансовий звіт" в системі "Бухгалтерія для **ɍɤɪɚʀɧɢ"?**

- А заголовна частина та таблична
- Б закладки "Аванси", "Товари", "Оплата", "Інше"
- В дані про підзвітну особу та понесені нею витрати
- $\Gamma$  панель інструментів та вікно реквізитів

### 19. Де у вікні реквізитів авансового звіту в системі "Бухгалтерія для України" вказуються дані про матеріальні цінності, придбані підзвітною особою?

- А у заголовній частині вікна реквізитів
- Б на закладці "Товари"
- В на заклалиі "Оплата"
- Г на закладці "Інше"

## 20. Де у вікні реквізитів авансового звіту в системі "Бухгалтерія для України" **вказуються дані про витрати на відрядження підзвітної особи?**

- А у заголовній частині вікна реквізитів
- Б на закладці "Інше"
- В на закладці "Оплата" ВОДНОГО ГОСПОДА РСТВА
- Г на закладці "Товари"

**21. Де у вікні реквізитів авансового звіту в системі "Бухгалтерія для України" вказуються дані про оплату постачальникам підзвітною особою?** 

- А на закладці "Товари"
- Б на закладці "Інше"
- В на закладці "Оплата"
- Г узаголовній частині вікна реквізитів

### 22. Де у вікні реквізитів авансового звіту в системі "Бухгалтерія для України" **вказуються дані про суму попередньо отриманих коштів підзвітною особою?**

- А на заклалиі "Аванси"
- Б на закладці "Інше"
- В на закладці "Оплата"
- Г у заголовній частині вікна реквізитів

### 23. Де у вікні реквізитів авансового звіту в системі "Бухгалтерія для України" **вказуються дані про підзвітну особу?**

- А ў заголовній частині вікна реквізитів
- Б на заклалиі "Інше"
- В на закладці "Оплата"
- Г на заклалиі "Аванси"

## ТЕМА 3. АВТОМАТИЗАЦІЯ ОПЕРАЦІЙ ПРИДБАННЯ ТА РЕАЛІЗАЦІЇ ЗАПАСІВ В СИСТЕМІ «БУХГАЛТЕРІЯ ЛЛЯ УКРАЇНИ»

1. Загальні принципи реєстрації документів.

- 2. Придбання запасів.
- 3. Peanisamia запасів.
- $\overline{4}$ . Оплата за запаси
	- **Ʌɿɬɟɪɚɬɭɪɚ [2, 3, 5, 6, 7, 9, 10]**

#### **Короткий конспект лекцій** 1. Загальні принципи реєстрації документів

Більшість документів, які призначені для обліку запасів складаються з заголовної та табличної частин. У заголовній вказуються загальні реквізити – дані про постачальника, договір, склад на який оприбутковуються запаси тощо. У табличній частині вказуються дані про запаси: назва, кількість, ціна, сума, ставка ПДВ, сума ПДВ тощо. Табличну частину бажано заповнювати після заголовної.

При реєстрації операцій надходження запасів у системі «Бухгалтерія для України» використовуються наступні документи:

- 1) Рахунок на оплату постачальника відображає дані отриманого від постачальника рахунку на оплату запасів;
- 2) Надходження товарів і послуг призначений для відображення в обліку операцій оприбуткування запасів, необоротних активів;
- 3) Надходження додаткових витрат призначений для обліку послуг сторонніх організацій, що впливають на собівартість товарів,
- 4) Вхідний податковий документ призначений для реєстрації інформації податкових накладних, отриманих від контрагентів;
- 5) Довіреність.

дъвереннята.<br>При ресстрації операцій **реалізації** запасів з гуртового складу у системі «Бухгалтерія для України» можуть використовуватись наступні документи:

- 1) Рахунок на оплату покупцеві відображає у програмі попередню домовленість з покупцем щодо продажу запасів, послуг тощо;
- 2) Реалізація товарів і послуг відображає у програмі факт списання запасів з гуртового складу внаслідок реалізації;
- 3) Податкова накладна реєструється у разі виникнення в організації податкових зобов'язань з ПДВ.

Черговість реєстрації документів залежить від першої події: отримання чи відвантаження запасів або оплати за них.

Бажано, щоб всі документи, що відносяться до однієї операції купівлі-продажу були пов'язані між собою. Для цього доцільно реєструвати одні документи на підставі інших. Операції з придбання та реалізації запасів і послуг тісно пов'язані з обліком взаєморозрахунків з контрагентами, який обов'язково ведеться у розрізі договорів.

### $2.$  Придбання запасів

Придбання запасів проводиться з використанням документу Надходження *товарів та послуг*, який дозволяє отримати друковану форму прибуткової накладної і реєструється у програмі за умови наявності накладної постачальника.

Документ **Надходження товарів та послу**г може відображати операції:

- придбання запасів,
- прийом товарів на комісію,
- надходження запасів у переробку,
- придбання устаткування та бланків суворої звітності.

При виборі виду операції автоматично формується відповідна назва документу та при необхілності змінюється склал граф табличної частини локумента.

При проведенні документ Надходження товарів та послуг створює проводки. Документ можна створювати на підставі Рахунку на оплату постачальника.

Інформація про послуги, що впливають на собівартість придбаних запасів **оформляється документом Надходження дод. витрат**, який можна реєструвати на підставі документу Надходження *товарів та послуг*, за яким оприбутковані запаси.

При проведенні Надходження дод. витрат створює проводки.

В разі отримання від постачальника рахунку на оплату запасів у програмі реєструється документ Рахунок на оплату постачальника, який призначений для фіксації попередньої домовленості про придбання в постачальника запасів.

В разі реєстрації постачальником в ЄРПН податкової накладної в програмі створюється документ Реєстрація вхідного податкового документу, який підтверджує право на податковий кредит з ПДВ та є підставою для внесення записів в реєстр податкових накладних. Реєстрація вхідного податкового документу зручніше створювати на підставі документу Надходження товарів та послуг, за яким придбані запаси. При проведенні Ресстрація вхідного податкового документу створює проводки. дарс

В разі реєстрації партнером, що надав додаткові послуги з придбання запасів, в СРПН податкової накладної в програмі створюється Ресстрація вхідного податкового документу, який зручніше реєструвати на підставі документу Надходження дод. витрат.

#### **3. Реалізація запасів**

Факт реалізації (відвантаження) запасів відображається документом *Реалізація товарів і послуг*, який дозволяє отримати друковану форму видаткової накладної.

При збереженні документ **Реалізація товарів і послуг** створює проводки.

В разі реалізації запасів на умовах передоплати в програмі реєструється документ **Рахунок на оплату покупцеві**, який при збереженні не формує проводок.

Документ Реалізація *товарів і послуг* можна створювати на підставі документу Рахунок на оплату покупцеві.

В разі виникнення податкових зобов'язань з ПДВ в програмі реєструється документ *Податкова накладна*, який зручніше реєструвати на підставі документу Реалізація товарів і послуг, за яким реалізовані запаси, при цьому заповнюються всі обов'язкові реквізити. При проведенні податкова накладна створює проводки.

#### **4. Оплата за запаси**

Для відображення безготівкової оплати постачальнику за отримані запаси реєструється *Платіжне доручення* та Списання з банківського рахунку, у випадку тотівкової оплати - Видатковий касовий ордер.

**Платіжне доручення та Списання з банківського рахунку зручніше** створювати на підставі:

- Надходження товарів та послуг, за яким оприбутковувались запаси що оплачуються;
- **Надходження дод, витрат**, за яким відображались додаткові витрати з придбання запасів;
- *Рахунку на оплату постачальника***, який ресструвався для попередньої оплати** за запаси.

**Видатковий касовий ордер** можна створювати на підставі Рахунок на оплату hостачальника.

Оплата за додаткові послуги може проводитись за рахунок коштів, виданих підзвітній особі. В цьому випадку реєструється Авансовий звіт.

Факт отримання коштів від покупців на поточний рахунок в оплату запасів відображається документом Надходження на банківський рахунок. У разі отримання готівки від покупця в оплату запасів реєструється Прибутковий касовий *øpдер*. Ці документи зручніше реєструвати на підставі Реалізація товарів і послуг та Рахунок на оплату покупцеві.

#### **Зразок тестів для контролю за темою 3**

# **1. У розрізі яких документів в системі "Бухгалтерія для України" обов'язково велеться облік розрахунків з контрагентами?**

- А надходження товарів і послуг, реалізація товарів і послуг СТВ Ә
- Б рахунок на оплату постачальника, рахунок на оплату покупцеві и не d II ИСЕ
- В логоворів
- $\Gamma$  надходження товарів і послуг, реалізація товарів і послуг, рахунок на оплату постачальника, рахунок на оплату покупцеві

#### 2. Які документи можуть реєструватись в системі "Бухгалтерія для України" при реєстрації операцій отримання запасів?

- А надходження товарів і послуг, реєстрація вхідного податкового документу, платіжне доручення
- Б рахунок на оплату постачальника, надходження товарів і послуг, налхолження лолаткових витрат, реєстрація вхілного полаткового локументу, платіжне доручення, списання з банківського рахунку
- В прибуткова накладна, запис книги придбання, витрати на придбання
- Г надходження товарів і послуг, надходження додаткових витрат, реєстрація вхідного податкового документу, платіжне доручення, списання з банківського рахунку

# 3. Яким документом в системі "Бухгалтерія для України" відображається **ыприбуткування запасів, отриманих від постачальника?**

- А надходження товарів і послуг
- Б запис книги прилбання
- В накладна постачальника
- Г рахунок на оплату постачальника

## 4. Який документ в системі "Бухгалтерія для України" відображає дані **ɨɬɪɢɦɚɧɨɝɨ ɜɿɞ ɩɨɫɬɚɱɚɥьɧɢɤɚ ɪɚɯɭɧɤɭ?**

А прибуткова накладна

#### Ъ ВОД⊮рахунок на оплату постачальника

- В рахунок вхідний
- Г надходження товарів і послуг

5. Який документ в системі "Бухгалтерія для України" відображає дані **• отриманої від постачальника податкової накладної?** 

- А вхідна податкова накладна
- Б прибуткова накладна
- В реєстрація вхідного податкового документу
- Г надходження товарів і послуг

**6. Який документ в системі "Бухгалтерія для України" відображає послуги, що** збільшують собівартість прилбаних запасів?

- А вхідний рахунок
- Б витрати на придбання
- В надходження додаткових витрат
- Г надходження товарів і послуг

7. Яка черговість реєстрації документів в системі "Бухгалтерія для України" при отриманні запасів у постачальника у випадку першої події їх **оприбуткування?** 

- А надходження товарів і послуг, реєстрація вхідного податкового документу, платіжне доручення, списання з банківського рахунку
- Б рахунок на оплату постачальника, платіжне доручення, списання з банківського рахунку, реєстрація вхідного податкового документу, надходження товарів і послуг
- Надлодження додаткових витрат, ресстрація вхідного податкового документу, платіжне доручення, списання з банківського рахунку
- Г рахунок на оплату постачальника, платіжне доручення, списання з банківського рахунку, реєстрація вхідного податкового документу, надходження додаткових витрат

8. Яка черговість реєстрації документів в системі "Бухгалтерія для України" при отриманні запасів у постачальника у випадку першої події передоплати за **них?** 

- А надходження товарів і послуг, реєстрація вхідного податкового документу, платіжне доручення, списання з банківського рахунку
- Б рахунок на оплату постачальника, платіжне доручення, списання з банківського рахунку, реєстрація вхідного податкового документу, надходження товарів і послуг
- В надходження додаткових витрат, реєстрація вхідного податкового документу, платіжне доручення, списання з банківського рахунку
- Г рахунок на оплату постачальника, платіжне доручення, списання з банківського рахунку, реєстрація вхідного податкового документу, надходження додаткових витрат

9. Які документи можна створити використовуючи інформацію зареєстрованого документу "Надходження товарів і послуг" в системі "Бухгалтерія для України"?

А податкова накладна постачальника, надходження додаткових витрат

- Б поля рахунок на оплату постачальника, платіжне доручення
- В ВОДН ресстрация вхідного податкового документу, платіжне доручення, списання з банківського рахунку, надходження додаткових витрат
- Г ресстрація вхідного податкового документу, платіжне доручення, списання з банківського рахунку

#### 10. Використовуючи інформацію зареєстрованого документу "Надходження додаткових витрат" в системі "Бухгалтерія для України" можна створити документи:

- А рахунок на оплату постачальника, прибуткова накладна
- Б податкова накладна постачальника, прибуткова накладна
- В ресстрація вхідного податкового документу, платіжне доручення, списання з банківського рахунку
- Г ресстрація вхідного податкового документу, платіжне доручення, списання з банківського рахунку, надходження додаткових витрат

#### 11. Використовуючи інформацію зареєстрованого документу "Рахунок на **илату постачальника" в системі "Бухгалтерія для України" можна створити** документи:

- А надходження товарів і послуг, реєстрація вхідного податкового документу
- Б податкова накладна постачальника, списання з банківського рахунку
- В платіжне доручення, списання з банківського рахунку, реєстрація вхідного податкового документу, надходження товарів і послуг
- Г списання з банківського рахунку, ресстрація вхідного податкового документу, надходження товарів і послуг

# 12. Які документи в системі "Бухгалтерія для України" при реєстрації операцій **отримання запасів від постачальника при проведенні створюють проводки?**

- А рахунок на оплату постачальника, надходження товарів і послуг, надходження додаткових витрат, реєстрація вхідного податкового документу, платіжне доручення
- Б рахунок на оплату постачальника, надходження товарів і послуг, надходження додаткових витрат, реєстрація вхідного податкового документу
- В надходження товарів і послуг, надходження додаткових витрат, реєстрація вхідного податкового документу, списання з банківського рахунку
- Г надходження товарів і послуг, надходження додаткових витрат, реєстрація вхідного податкового документу, списання з банківського рахунку, платіжне доручення

13. Які документи можуть реєструватись в системі "Бухгалтерія для України" при гуртовій реалізації запасів зі складу?

- А рахунок на оплату покупцеві, реалізація товарів і послуг, податкова накладна, надходження на банківський рахунок
- Б рахунок на оплату покупцеві, реалізація товарів і послуг, податкова накладна, надходження на банківський рахунок, банківська виписка
- В рахунок на оплату покупцеві, реалізація товарів і послуг, податкова накладна, платіжне доручення
- Г реалізація товарів і послуг, податкова накладна, банківська виписка

### 14. Яка черговість реєстрації документів в системі "Бухгалтерія для України" при реалізації запасів з гуртового складу у випадку першої події їх реалізації?

А **полятное на оплату покупцеві, реалізація** товарів і послуг, податкова накладна, надходження на банківський рахунок

- Б рахунок на оплату покупцеві, надходження на банківський рахунок, податкова накладна, реалізація товарів і послуг
- В реалізація товарів і послуг, податкова накладна, надходження на банківський **pax**v<sub>HOK</sub>
- Г реалізація товарів і послуг, податкова накладна, платіжне доручення, налхолження на банківський рахунок

15. Яка черговість реєстрації документів в системі "Бухгалтерія для України" при реалізації запасів з гуртового склалу у випалку першої полії отримання передоплати?

- А рахунок на оплату покупцеві, реалізація товарів і послуг, податкова накладна, надходження на банківський рахунок
- Б рахунок на оплату покупцеві, надходження на банківський рахунок, податкова накладна, реалізація товарів і послуг
- В реалізація товарів і послуг, податкова накладна, надходження на банківський рахунок
- Г рахунок на оплату покупцеві, платіжне доручення, надходження на банківський рахунок, податкова накладна, реалізація товарів і послуг

# 16. Яким документом в системі "Бухгалтерія для України" відображається списання запасів у випадку реалізації з гуртового складу? В С

- А реалізація товарів і послуг
- Б рахунок на оплату покущеві НОГО ГОСПОДА РСТВА
- В податкова накладна
- Г списання з банківського рахунку И ООДОКО РИСТУВАННЯ

17. Які документи в системі "Бухгалтерія для України" при реєстрації операцій **реалізації запасів з гуртового складу при проведенні створюють проводки?** 

- А надходження на банківський рахунок, податкова накладна, реалізація товарів  $i$   $\overline{h}$   $\overline{h}$
- Б рахунок на оплату покупцеві, реалізація товарів і послуг, надходження на банківський рахунок
- В рахунок на оплату покупцеві, платіжне доручення, податкова накладна, реалізація товарів і послуг
- $\Gamma$  податкова накладна, реалізація товарів і послуг

### 18. Як в системі "Бухгалтерія для України" відображається факт отримання коштів від покупців на поточний рахунок в оплату запасів?

- А шляхом реєстрації запису в банківській виписці
- Б шляхом реєстрації документу "Надходження на банківський рахунок"
- В шляхом реєстрації прибуткового касового ордеру
- Г шляхом реєстрації документу "Реалізація товарів і послуг"

# ТЕМА 4. АВТОМАТИЗАЦІЯ ПОДАТКОВИХ ЗОБОВ'ЯЗАНЬ ТА КРЕДИТУ З ПДВ В СИСТЕМІ "БУХГАЛТЕРІЯ ДЛЯ УКРАЇНИ"

- 1. Принципи та механізми обліку.
- 2. Реєстрація податкових документів.

3. Засоби контролю облікових даних.

**JIireparypa** [2, 3, 5, 6, 7, 9, 10]

**Короткий конспект лекцій** 

#### 1. Принципи та механізми обліку.

Для запуску механізмів з обліку ПДВ слід вказати у обліковій політиці відповідну схему оподаткування (з урахуванням ПДВ).

Для відображення господарської операції в обліку ПЛВ слід визначити її податковий статус з точки зору податкового законодавства України. Для цього використовується податковий параметр обліку ПДВ - податкове призначення ПДВ, значення якого визначає для чого придбані активи:

• для використання в оподатковуваних чи у неоподатковуваних ПДВ операціях або ж у операціях обох видів,

• для використання у господарській або негосподарській діяльності.

Податкове призначення ПДВ може приймати такі значення:

• Опод. ПДВ - відповідає операціям господарської діяльності, оподатковуваним ПДВ за ставками "20%", 7% і "0%" (ст. 194 і 195 ПКУ);

• Неопод. ПДВ, будь-яка госп. - відповідає операціям господарської діяльності, що звільнені від оподаткування, та що не є об'єктом оподаткування (ст. 196 і 197  $\Pi$ KY);

•<br>• Пропорц.опод.ПДВ - відповідає операціям, що призначені одночасно для ведення оподатковуваної та неоподатковуваної ПДВ діяльності (ст. 199 ПКУ). Використовується лише для операцій придбання.

• Неопод. ПДВ, негосп. - відповідає операціям, що є неоподатковуваними ПДВ, оскільки вони не пов'язані з господарською діяльністю підприємства.

Для реєстрації ПДВ у документах використовується ще один параметр -Ставка ПДВ, який згідно ПКУ може приймати значення:

•  $20\%$  - основна ставка податку для оподатковуваних операцій (ст. 194);

•  $7\%$  - ставка за операціями поставки лікарських засобів (за переліком КМУ), медичних препаратів і медичного обладнання;

• 0% - для операцій за нульовою ставкою (ст. 195), наприклад, експорт товарів;

• Без ПДВ - для операцій, звільнених від оподаткування (ст. 197), наприклад, поставка продуктів дитячого харчування, періодичних видань друкованих засобів масової інформації, тощо;

• Не ПДВ - для операцій, які не є об'єктом оподаткування (ст. 196), наприклад, розрахунково-касове обслуговування банків, виплата зарплати, передача майна на відповідальне зберігання або в лізинг, тощо.

В обліку податкового кредиту (ПК) та податкових зобов'язань (ПЗ) виділяють дві стадії або два стани - очікуваний ПДВ та підтверджений ПДВ:

• ПДВ очікуваний - виникає за первинними товарно-платіжними документами, у разі якщо настає момент виникнення бази оподаткування. Тобто, очікуваний ПДВ формується документами оперативного обліку;

• *ПДВ підтверджений* - виникає за отриманими або виписаними податковими документами, що дають підставу для включення очікуваних сум ПЛВ до звітності з ПДВ та для розрахунків із бюджетом. Тобто, підтверджений ПДВ реєструється під час виписки або отримання податкових документів.

#### 2. Ресстрація податкових документів.

Підтверджений ПДВ реєструють податкові документи, які формують рухи у службових регістрах накопичення та проводки за рахунком розрахунків з ПДВ (6412):

• отримання податкової накладної від постачальника (з ЄРПН) реєструється за допомогою документу **Реєстрація вхідного податкового документа**, який реєструє підтверджений вхідний ПДВ - податковий кредит;

• податкова накладна покупцеві реєструється за допомогою документу Податкова накладна, який відображає підтверджений вихідний ПДВ - податкові зобов'язання.

Реєстрація вхідного податкового документа можна створити:

 $\bullet$  BDV4HV,

• шляхом завантаження із системи електронного документообігу (або з файлу),

• шляхом створення на підставі оперативних документів.

Рекомендується створювати документи саме на підставі товарно-платіжних документів, а вже потім перевіряти їх реєстрацію в ЄРПН.

У табличній частині "Номенклатура поставки" дані групуються за сумовими та податковим параметрам: % ПДВ, Госп.діяльність, Опод.ПДВ, Пропорційно, Поставка ОФ, Стаття лекларації ПЛВ.

У разі створення на підставі товарно-платіжних документів таблична частина ЗАПОВНЮЄТЬСЯ АВТОМАТИЧНО. В ОДНОГО ГОСПОДА

**Податкову накладну** покупцеві можна створити декількома способами:<br>• вручну

• вручну,

• на підставі товарних документів,

за допомогою автоматизованих обробок "Формування податкових накладних" та "Формування податкових накладних по роздробі".

Усі податкові накладні мають бути сформовані в електронному вигляді та зареєстровані у ЄРПН. Ознака реєстрації у ЄРПН визначається прапорцем -Включено до ЄРПН.

У документі Податкова накладна декілька табличних частин - окремо для кожного виду активу. Таблиці містять лише один податковий параметр - % ПЛВ. Податкове призначення ПДВ вказується не у таблиці, а визначається Видом операції документу.

Також передбачені окремі види операції для нарахування зобов'язань:

• Щодо роздрібних продажів;

• За фактом використання ТМЦ у неоподатковуваної ПДВ діяльності (умовний продаж);

• За отриманням віл нерезилента послуг:

• На залишкову вартість ОЗ, що списані за рішенням платника податків.

У будь-якiй *Податковiй накладнiй* обов'язково має бути вказаний номенклатурний склад. Тому найзручніше податкову накладну створювати на пілставі товарних локументів.

Створені податкові накладні можна вивантажити у формат .xml (кнопка "Вивантажити")

## З. Засоби контролю облікових даних.

Дані бухгалтерського обліку аналізуються стандартними бухгалтерськими звітами за рахунками 6412, 643 і 644. Також, за допомогою звіту Аналіз субконто за контрагентами/договорами можна побачити суми "незакритих" авансів. перевірити їх відповідність щодо нарахованого ПДВ з авансів за субрахунками 6431 та 6441

Дані податкового обліку ПДВ аналізуються звітами:

• *Перевірка суми зобов'язань по ПДВ* та Перевірка суми вхідного ПДВ, що призначені для аналізу розрахунків із контрагентами з точки зору ПДВ. У звітах відображаються дати й суми "податкової події" за товарно-платіжними документами, а також дати й суми податкових документів. Звіти дозволяють проаналізувати інформацію у будь-який момент часу та за будь-яким варіантом обліку ПДВ у договорі;

• Очікуваний та підтверджений ПДВ продажів й Очікуваний та *підтверджений ПДВ придбань*, що відображають суми бази ПДВ й суми ПДВ. Ці звіти дозволяють звірити відповідність очікуваного й підтвердженого ПДВ за податковими та обліковими параметрам.

# Зразок тестів для контролю за темою 4<sup></sub> НИЙ УНІВЕРСИТЕТ</sup> 1. Які документи використовуються в системі "Бухгалтерія для України" для обліку податкових зобов'язань і кредиту з ПДВ? **В 1999 ГОДА** В С

- А податкові документи
- Х Бодатковгдокументи
- В податкові документи та документи, що відображають першу подію
- Г податкові та банківські документи

#### 2. Якими документами в системі "Бухгалтерія для України" відображається **очікуваний ПЛВ?**

- А податковими документами
- Б документами з обліку розрахунків з контрагентами
- В документами, що відображають першу подію
- Г податковими та банківськіми документами

#### 3. Якими документами в системі "Бухгалтерія для України" відображається підтверджений ПДВ?

- А податковими документами
- Б документами з обліку розрахунків з контрагентами
- В документами, що відображають першу подію
- Г податковими та банківськими документами

#### 4. Яким документом в системі "Бухгалтерія для України" підтверджується **виникнення податкових зобов'язань з ПДВ при продажі запасів?**

- А реалізація товарів і послуг
- Б ресстрація вхідного податкового документу
- В полаткова накладна
- Г надходження на банківських рахунок

5. Яким документом в системі "Бухгалтерія для України" підтверджується

#### податковий кредит з ПДВ при придбанні запасів?

- А ВОД⊮НАДХОДЖЕННЯ ТОВАРІВ І ПОСЛУГ
- Б ресстрація вхідного податкового документу
- В податкова накладна
- Г списання з банківського рахунку

### ТЕМА 5. АВТОМАТИЗАЦІЯ ОПЕРАЦІЙ З ПОСЛУГАМИ В **ІНФОРМАЦІЙНІЙ СИСТЕМІ**

- 1. Загальні принципи реєстрації документів з надходження та реалізації послуг.
- 2. Автоматизація операцій отримання послуг.
- 3. Автоматизація операцій надання послуг.
- 4. Автоматизація оплати за послуги. **JIi**reparypa [2, 3, 5, 6, 7, 9, 10]

#### **Короткий конспект лекцій**

1. Загальні принципи реєстрації документів з надходження та реалізації послуг

Інформація про послуги, що надаються власною фірмою повинна записуватись у довіднику **Номенклатура**. Для запису, що відповідає послузі встановлюється √ у полі "Послуга".

нослуга.<br>Документи, які призначені для обліку послуг складаються з заголовної та табличної частин. У заголовній вказуються загальні реквізити - дані про покупця, договір тощо. У табличній частині вказуються дані про послуги, що надаються.

При реєстрації операцій **отримання послуг** у системі «Бухгалтерія для України» використовуються наступні документи:

- 6) Рахунок на оплату постачальника відображає дані отриманого від постачальника рахунку на оплату послуг;
- 7) Надходження товарів і послуг призначений для відображення в обліку операцій отримання послуг;
- 8) Вхідний податковий документ призначений для реєстрації інформації податкових накладних, отриманих від контрагентів.

Всі документи реєструються у відповідних реєстрах документів. Бажано, щоб всі локументи, що вілносяться до однієї операції купівлі-продажу були пов'язані між собою. Черговість реєстрації документів залежить від першої події: отримання послуг або перерахування коштів в якості передоплати за послуги.

При ресстрації операцій надання послуг у системі «Бухгалтерія для України» використовуються наступні документи:

- 4) Рахунок на оплату покупцеві відображає рахунок для оплати покупцем послуг;
- 5) Реалізація товарів і послуг відображає факт надання послуг;
- 6) Податкова накладна реєструється у разі виникнення податкових зобов'язань  $3 \overline{\text{HJB}}$ .

Черговість реєстрації документів залежить від першої події: надання послуг або отримання коштів в якості передоплати за послуги.

#### 2. Автоматизація операцій отримання послуг

Отримання послуг проводиться з використанням документу Надходження *товарів та послуг, який дозволяє отримати друковану форму прибуткової* накладної і реєструється у програмі за умови наявності Акту про приймання робіт (послуг), отриманого від постачальника.

При отриманні послуг в табличній частині документу на закладці Послуги шляхом додавання записів вказуються дані:

#### - назва послуги;

- кількість та ціна з ПДВ, на підставі яких розраховується сума;
- ставка ПДВ, на підставі якої розраховується сума ПДВ;
- рахунок витрат та аналітика до нього.

При проведенні документ Надходження товарів та послуг створює проводки. Документ можна створювати на підставі Рахунку на оплату постачальника.

В разі отримання від постачальника рахунку на оплату послуг у програмі реєструється документ Рахунок на оплату постачальника, який призначений для фіксації попередньої домовленості про придбання в постачальника послуг.

В разі отримання від постачальника податкової накладної в програмі реєструється документ Вхідний податковий документ, який підтверджує право на податковий кредит з ПДВ та є підставою для внесення записів в реєстр податкових накладних. При збереженні "Вхідний податковий документ" створює проводки.

# 3. Автоматизація операцій надання послуг КОЮИСТУВАННЯ

Для відображення факту надання послуг стороннім організаціям в системі використовується документ *Реалізація товарів і послуг*. Дані про надані послуги вносяться на закладці Послуги табличної частини документу:

- назва послуги;
- кількість та ціна з ПДВ, на підставі яких розраховується сума;
- ставка ПДВ, на підставі якої розраховується сума ПДВ;
- $-$  схема реалізації;
- податкове призначення доходів та витрат.

Документ дозволяє отримати друковану форму Акту надання послуг.

При збереженні документ **Реалізація товарів і послуг** створює проводки.

В разі реалізації послуг на умовах передоплати в програмі реєструється документ Рахунок на оплату покупцеві, який при збереженні не формує проводок.

Документ Реалізація *товарів і послуг* можна створювати на підставі документу Рахунок на оплату покупцеві.

В разі виникнення податкових зобов'язань з ПДВ в програмі реєструється документ Податкова накладна. Податкову накладну зручніше реєструвати на підставі документу Реалізація товарів і послуг, при цьому заповнюються всі обов'язкові реквізити. При збереженні податкова накладна створює проводки.

#### 4. **Автоматизація оплати за послуги**

µДля відображення безготівкової оплати постачальнику за отримані послуги реєструється *Платіжне доручення* та Списання з банківського рахунку, у випадку  $\overline{\text{rot}}$ івкової оплати - Видатковий касовий ордер.

Платіжне доручення та Списання з банківського рахунку зручніше створювати на підставі:

- **Надходження товарів та послуг**, яким відображалось отримання послуг, що оплачуються;
- *Рахунку на оплату постачальника*, який ресструвався для попередньої оплати за послуги.

**Видатковий касовий ордер** можна створювати на підставі Рахунок на оплату постачальника.

Факт отримання коштів від покупців на поточний рахунок в оплату послуг відображається документом Надходження на банківський рахунок. У разі отримання готівки від покупця в оплату послуг реєструється Прибутковий касовий *ордер*. Ці документи зручніше реєструвати на підставі Реалізація товарів і послуг та Рахунок на оплату покупцеві.

#### Зразок тестів для контролю за темою 5

#### 1. Яким документом в системі «Бухгалтерія для України» відображається **отримання послуг?**

- Деведения ималу: Пональний університет
- Б запис книги придбання
- В акт отримання послуг
- Г накладна постачальника

# **2. Який документ в системі «Бухгалтерія для України» відображає дані этриманої від постачальника податкової накладної?**

- А вхідна податкова накладна
- Б прибуткова накладна
- В податкова накладна
- Г ресстрація вхідного податкового документу

#### 3. Яка черговість реєстрації локументів в системі «Бухгалтерія для України» при отриманні послуг у випадку першої події їх отримання?

- А надходження товарів і послуг, реєстрація вхідного податкового документу, платіжне доручення, списання з банківського рахунку
- Б рахунок вхідний, платіжне доручення, банківська виписка, запис книги придбання, прибуткова накладна
- В надходження товарів і послуг, реєстрація вхідного податкового документу, платіжне доручення
- Г прибуткова накладна, платіжне доручення, банківська виписка

## 4. Яка черговість реєстрації документів в системі «Бухгалтерія для України» при отриманні послуг у випадку першої події передоплати за них?

- А прибуткова накладна, запис книги придбання, платіжне доручення, банківська виписка
- Б рахунок на оплату постачальника, платіжне доручення, списання з банківського рахунку, реєстрація вхідного податкового документу, надходження товарів і послуг

В нашрахунок вхідний, платіжне доручення, банківська виписка

∆∏ ВОД⊮рахунок<sup>а</sup> на оплату постачальника, платіжне доручення, списання з банківського рахунку

5. Які документи в системі «Бухгалтерія для України» при реєстрації операцій **отримання послуг при проведенні створюють проводки?** 

- А рахунок на оплату постачальника, надходження товарів і послуг, надходження додаткових витрат, реєстрація вхідного податкового документу, платіжне доручення
- Б рахунок вхідний, прибуткова накладна, запис книги придбання, витрати на придбання
- В надходження товарів і послуг, реєстрація вхідного податкового документу, списання з банківського рахунку
- Г надходження товарів і послуг, реєстрація вхідного податкового документу, платіжне доручення

## **6. Який документ системі «Бухгалтерія для України» відображає факт надання** послуг стороннім організаціям?

- А послуги сторонніх організацій
- Б видаткова накладна
- В реалізація товарів і послуг

#### Г акт надання послуг Національний університет

## ТЕМА 6. АВТОМАТИЗАЦІЯ КОМПЛЕКТАЦІЇ НОМЕНКЛАТУРИ, РОЗДРІБНОЇ РЕАЛІЗАЦІЇ ТА СПИСАННЯ ЗАПАСІВ В ІНФОРМАЦІЙНІЙ **! CИCТЕМІ**ОКОРИСТУВАННЯ

1. Комплектація номенклатури.

- 2. Автоматизація операцій реалізації товарів з магазину.
- 3. Списання запасів.

# **Ʌɿɬɟɪɚɬɭɪɚ [2, 3, 5, 6, 7, 9, 10]**

# Короткий конспект лекцій

# 1. Комплектація номенклатури

Під комплектацією (розукомплектацією) мається на увазі зміна кількісно номенклатурного складу товарно-матеріальних цінностей за умови збереження сумової оцінки, тобто вартість комплекту дорівнює вартості його складових і навпаки. Додаткові витрати, послуги зі зборки комплекту та інше в вартість комплекту не включаються.

Інформація про номенклатурні позиції комплектів зберігаються в довіднику *Номенклатура* у специфікації номенклатури.

Операції комплектації або розукомплектації товарно-матеріальних цінностей відображаються за допомогою документа Комплектація номенклатури, у якому:

- обирається комплект, що зібраний, його кількість та одиниця виміру;
- $\overline{\text{B}}$ казуються рахунок обліку і параметри податкового обліку комплекту;
- заповнюється список комплектуючих.

При проведенні документ виконує списання комплектуючих за їх собівартістю

та оприбутковує комплект на склад за собівартістю, що дорівнює сумарній собівартості всіх комплектуючих.

При проведенні операції розукомплектації номенклатури документ **Комплектація номенклатури**» виконує списання комплекту за його собівартістю та оприбутковує комплектуючі на склад відповідно до частки комплектуючої в собівартості комплекту.

#### 2. Автоматизація операцій реалізації товарів з магазину

В програмі може реєструватись роздрібна торгівля у автоматизованих та неавтоматизовані торгових точках. До автоматизованих відносяться такі, що забезпечують щоденно формування детального звіту про продані товари. У неавтоматизованій точці щоденна реєстрація проданих товарів не ведеться.

Роздрібні торгові точки реєструються у довіднику Склади.

Збереження типів відпускних (роздрібних) цін відбувається в довіднику Типи **иін номенклатури**. Для фіксації відпускних (роздрібних) цін призначений документ Встановлення цін номенклатури, в який вводиться список позицій номенклатури і призначаються для них ціни.

Надходження товарів у магазин може відбуватись від постачальника (документ Надходження товарів і послуг) або шляхом переміщення з гуртового складу (документ *Переміщення товарів*). □ **□** □ **□** □ □ □ □

Оформлення роздрібної реалізації здійснюється документом Звіт про роздрібні продажі, в заголовній частині якого вказується магазин, для якого реєструється операція роздрібної реалізації. В табличній частині на закладці Товари зазначається назва проданих товарів, їх кількість, ціна продажу, ставка ПДВ, рахунок списання товарів, схема реалізації та податкове призначення ПДВ.

При збереженні документ Звіт про роздрібні продажі створює проводки зі списання собівартості товарів, одержання коштів у касу, доходів від реалізації та податкових зобов'язань з ПДВ.

Для відображення податкових зобов'язань з ПДВ при роздрібній реалізації на підставі документу Звіт про роздрібні продажі створюється підсумкова податкова наклална.

Для відображення інкасації виручки магазину використовуються банківські та касові документи.

#### 3. Списання запасів

Списання запасів реєструється документом Списання товарів. Документ складається з заголовної частини та табличної. У заголовній вказується склад, з якого списуються запаси. В табличній частині на заклалці **Товари** вказуються найменування запасів, що списуються, їх кількість та рахунок обліку. На закладці **Рахунки** зазначається рахунок обліку витрат та аналітика до нього.

Собівартість запасів, що списуються, розраховується автоматично у вілповілності з обраним метолом оцінки запасів. За результатами розрахунку собівартості формуються проводки, а у друкованій формі відображаються сумові параметри.

31

- Під час проведення документу в обліку відображається:
- Зменшення залишку запасів на складі;
- Збільшення витрат за дебетом рахунку, що вказаний на закладці Рахунки. У документі передбачена друкована форма Акт списання товарів.

# Зразок тестів для контролю за темою 6

## 1. Де в системі «Бухгалтерія для України» зберігається інформація про складові частини комплекту номенклатури?

- А у документах "Комплектація номенклатури"
- Б удовіднику "Номенклатура"
- В у специфікації, що зареєстрована для комплекту у довіднику "Номенклатура"
- Г у довіднику "Комплектація номенклатури"

## 2. Як в системі «Бухгалтерія для України» відображається операція комплектації номенклатури?

- А документом "Комплектація номенклатури"
- Б документом "Надходження товарів і послуг"
- В шляхом реєстрації специфікації комплекту у довіднику "Номенклатура"
- Г удовіднику "Комплектація номенклатури"

3. Які магазини у системі «Бухгалтерія для України» відносяться до **автоматизованих торгових точок?** 

- А ті, для яких вказаний тип цін «роздрібна»
- ди, для яких вказании тип цін «роздріона»<br>Б ті, що забезпечують щоденно формування детального звіту про продані товари
- В ті, що не забезпечують щоденно формування детального звіту про продані товари
- Г ті, в яких створюється документ «Звіт про роздрібні продажі»

# 4. Які магазини у системі «Бухгалтерія для України» відносяться до не **автоматизованих торгових точок?**

- А ті, для яких вказаний тип цін "роздрібна"
- Б ті, що забезпечують щоденно формування детального звіту про продані товари
- В ті, що не забезпечують щоденно формування детального звіту про продані товари
- Г ті, в яких створюється документ «Звіт про роздрібні продажі»

# 5. Як в системі «Бухгалтерія для України» реєструються ціни продажу товарів з магазину – автоматизованої торгової точки?

- А документом "Встановлення цін номенклатури"
- Б документом "Звіт про роздрібні продажі"
- В шляхом вказівки ціни для товарів у довіднику "Типи цін номенклатури"
- Г шляхом вказівки ціни для товарів у довіднику "Номенклатура"

## **6. Яким документом в системі «Бухгалтерія для України» відображається** реалізація товарів з магазину – автоматизованої торгової точки?

- А "Встановлення цін номенклатури"
- Б "Звіт про роздрібні продажі"
- В "Реалізація магазину"
- Г "Реалізація товарів і послуг"

# 7. Як в системі «Бухгалтерія для України» підтверджуються податкові

#### зобов'язання з ПДВ при реалізації товарів з магазину?

- А ВОДН ДОКУМЕНТОМ «Податкова накладна»
- Б документом «Звіт про роздрібні продажі»
- В документом «Податкова накладна» з видом операції «підсумкова в роздробі»
- Г документом «Реєстрація вхідного податкового документу»

#### ТЕМА 7. АВТОМАТИЗАЦІЯ РЕЗУЛЬТАТІВ ДІЯЛЬНОСТІ ПІДПРИЄМСТВА, АВТОМАТИЗАЦІЯ ЗВЕДЕНОГО ОБЛІКУ, АНАЛІЗ ТА КОНТРОЛЬ ДАНИХ ЗВІТНОСТІ ПІЛПРИЄМСТВА В ІНФОРМАШЙНІЙ СИСТЕМІ

- 1. Автоматизація результатів інвентаризації запасів
- 2. Визначення результатів діяльності підприємства.
- 3. Отримання стандартних звітів та деталізація їх даних.
- 4. Отримання регламентованої звітності.

**Ʌɿɬɟɪɚɬɭɪɚ [2, 3, 5, 6, 7, 9, 10]** 

#### Короткий конспект лекцій

1. Автоматизація результатів інвентаризації запасів

Для відображення результатів інвентаризації призначений документ **Інвентаризація товарів на складі.** У заголовній частині документу вказується склад, для якого проводилась інвентаризація, у табличній – результати інвентаризації. Заповнення табличної частини обліковими даними може проводитись автоматично.

<del>одиться автомати и.</del><br>Фактична кількість запасів автоматично проставляється рівною обліковим даним. В разі відмінності фактичних даних від облікових, фактична кількість запасів вноситься вручну у полі Кількість. Програма автоматично визначає розбіжність між обліковими та фактичними даними. За даними документу може бути роздрукований акт інвентаризації. При збереженні документ не створює проводки.

На підставі документу Інвентаризація товарів на складі можна створити документи *Списання товарів* та Оприбуткування товарів, які відображають відповідно списання нестач та оприбуткування надлишків запасів і дозволяють отримати друковані форми акту списання нестач та накладної на оприбуткування надлишків. При збереженні ці документи створюються відповідні проводки.

#### 2. Визначення результатів діяльності підприємства.

Усі господарські операції, що відображаються в програмі в бухгалтерському й податковому обліку, можна розділити на групи з погляду послідовності їх проведення протягом звітного періоду:

• Операції, що повторюються протягом місяця - це господарські операції (розрахункові, реалізації товарів, тощо), кожна з яких може відбутися протягом місяця довільну кількість раз.

• Операції, що реєструються один раз на місяць - це операції, що реєструються один раз наприкінці місяця, наприклад, нарахування зарплати.

• Регламентні операції, які виконують розрахунки (перерахування, оцінку) статей

обліку - за допомогою цих розрахунків, проведених в кінці місяця, формується остаточна оцінка статей активів, зобов'язань і витрат в обліку (переоцінка валюти, розподіл ТЗВ, розрахунок торгівельної націнки тощо).

• Регламентні операції за податком на прибуток - це операції, призначені для розрахунків відстрочених податкових активів і зобов'язань і для відображення витрат з податку на прибуток.

Визначення фінансового результату - операція, до моменту якої повинні бути розраховані всі доходи й витрати, включаючи витрати з податку на прибуток.

Документ Закрития місяця проводить більшу частину регламентних операцій в бухгалтерському й податковому обліку. Документ складається з переліку регламентних операцій бухгалтерського і податкового обліку, встановлених у порядку їхнього закриття. Кожна регламентна операція повинна бути виконана не більше одного разу на місяць в бухгалтерському обліку й не більше одного разу у квартал в податковому. Документ проводить операції:

- 1. Нарахування амортизації основних засобів та нематеріальних активів.
- 2. Переоцінка валютних коштів.
- 3. Коригування фактичної вартості номенклатури.
- 4. Списання витрат майбутніх періодів.
- 5. Розрахунок і коректування собівартості продукції (послуг).
- 6. Регламентні операції з бухгалтерського обліку переоцінка вартості запасів.
- 7. Розрахунок торговельної націнки по проданих товарах.
- 8. Закриття регістрів податкового обліку.

Для визначення фінансових результатів діяльності організації призначений документ Визначення фінансових результатів, який дозволяє закрити рахунки доходів і витрат, а також сформувати залишок нерозподіленого прибутку (непокритого збитку). Документ рекомендується проводити наприкінці місяця, після відображення всіх господарських операцій, що впливають на доходи і витрати, включаючи витрати з податку на прибуток.

#### 3. Отримання стандартних звітів та деталізація їх даних

Стандартні звіти призначені для внутрішнього використання на підприємстві. Для бухгалтерського та полаткового обліку перелбачені власні набори станлартних звітів. Інформація для формування стандартних звітів вибирається програмою з відповідних журналів проводок.

Види стандартних звітів:

- 1. Оборотно-сальдова відомість для кожного рахунку показані суми залишків на початок і на кінець періоду по дебету й кредиту й суми оборотів за період.
- 2. Шахова відомість містить табличне представлення оборотів між рахунками за деякий обраний період по заданій організації. Рядки таблиці відповідають рахункам за дебетом, стовпці - рахункам за кредитом.
- 3. Оборотно-сальдова відомість по рахунку призначена для формування оборотно-сальдової відомості по обраному рахунку. Може формуватись з деталізацією по субрахунках або по об'єктах аналітичного обліку.
- 4. Обороти рахунку призначений для представлення даних по оборотам

між обраним рахунком з деталізацією за об'єктами аналітичного обліку і всіма іншими рахунками за певний період.

5. Аналіз рахунку – представлення даних по оборотам між обраним рахунком і всіма іншими рахунками за певний період.

6. Картка рахунку - призначений для представлення впорядкованої по датах вибірки кореспонденцій рахунків, які відносяться до обраного періоду часуй у яких був використаний обраний рахунок.

7. Аналіз субконто - призначений для представлення даних по обраному виду субконто: початкове й кінцеве сальдо, обороти за період по рахунках.

- 8. Обороти між субконто представляє дані по оборотам між списком обраних субконто й списком кореспондуючих субконто.
- 9. Зведені проводки представлення списку зведених кореспонденцій рахунків за певний період.
- 10. Картка субконто призначений для представлення впорядкованої по датах вибірки кореспонденцій рахунків, які відносяться до обраного періоду часу у яких був використаний обраний вид субконто.
- 11. Головна книга дозволяє по кожному рахункові (субрахунку) вивести інформацію про сальдо початок і кінець періоду, оборотах рахунку з іншими рахунками (субрахунками) за обраний період часу.
- 12. Діаграма призначений для представлення бухгалтерських даних по окремих рахунках в графічному вигляді.

Дані всіх стандартних звітів можуть деталізуватись. Таким чином від суми в оборотно-сальдовій відомості можна переміститись до первинного документу, на USCYSTIN TIME COOPMOBAHA US CYMA.<br>
С ПРИРОДОКОРИСТУВАННЯ

#### 4. Отримання регламентованої звітності

Звіти, форми й порядок подання яких встановлюються різними законодавчими **органами в програмі відносяться до Регламентованих звітів. Вони включають:** 

форми фінансової звітності;

звітність до соціальних фондів;

податкові декларації й розрахунки;

статистичні звіти;

довілки

Для роботи з регламентованими звітами призначена спеціальна обробка Регламентована звітність, форма якої складається із двох основних частин. У лівій частині відображається список видів регламентованих звітів. У правій частині форми розташовані журнал звітів і журнал вивантаження.

У журналі звітів відображаються збережені звіти, у журналі вивантаження звіти, що вивантажені у форматі \*.xml.

Заповнений звіт являє собою таблицю, частково доступну для редагування. Доступність для редагування визначається кольором фону комірки:

білий – редагувати неможна;

жовтий – заповнюються вручну;

світло зелений – заповнюються автоматично за даними обліку;

зелений – розраховуються автоматично на основі даних, введених в інші

комірки.

Сформовані звіти можуть бути роздруковані та вивантажені у формати \*.xml та \*.dbf.

#### Зразок тестів для контролю за темою 7

#### 1. Яке призначення в системі «Бухгалтерія для України» документу «Визначення фінансових результатів»?

- А закриття рахунків обліку витрат
- Б визначення фінансового результату діяльності організації
- В закриття рахунків обліку доходів
- Г визначення нерозподіленого прибутку чи непокритого збитку

#### **2. Якою повинна бути дата документу «Визначення фінансових результатів» в** системі «Бухгалтерія для України»?

- А Будьяка в межах поточного кварталу
- Б Дата першого календарного дня поточного кварталу
- В Дата останнього календарного дня поточного кварталу
- Г Дата першого календарного дня наступного кварталу

## 3. Які види звітів можна отримати в системі "Бухгалтерія для України"?

- А бухгалтерські, податкові, статистичні
- Б стандартні, регламентовані
- В з документів, операцій, проводок
- Г бухгалтерські, фінансові, податкові, статистичні, інші

## 4. Як в системі "Бухгалтерія для України" налагоджуються параметри стандартних звітів?

- А у спеціальному вікні, яке викликається кнопкою "Показати настройки"
- Б форми звітів визначені розробниками і не можуть коригуватись
- В шляхом вибору кнопки "Сформувати"
- Г адміністратором системи при встановленні прав користувачів

#### 5. Який звіт потрібно сформувати в системі "Бухгалтерія для України" щоб **отримати дані про сальдо та обороти рахунку з деталізацією по об'єктах** аналітичного обліку?

- А оборотно-сальдова відомість
- Б оборотно-сальдова відомість по рахунку
- В аналіз рахунку
- $\Gamma$  картка рахунку

### **6. Який звіт потрібно сформувати в системі "Бухгалтерія для України" щоб этримати дані про сальдо та обороти рахунків за визначений період?**

- А оборотно-сальдова відомість
- Б оборотно-сальдова відомість по рахунку
- В аналіз рахунку
- $\Gamma$  картка рахунку

## 7. Який звіт потрібно сформувати в системі "Бухгалтерія для України" щоб **отримати дані про сальдо та підсумкові бороти рахунку у кореспонденції з іншими рахунками?**

- А аналіз субконто
- Б оборотно-сальдову відомість по рахунку
- 
- $-B$  аналіз рахунку
	- $\chi$ Г вод-картка рахунку

8. Який звіт потрібно сформувати в системі "Бухгалтерія для України" щоб **этримати дані про кореспонденції рахунку та документи, якими вони створені?** 

- А картка субконто
- Б оборотно-сальдову відомість по рахунку
- В аналіз рахунку
- $\Gamma$  картка рахунку

9. Який звіт потрібно сформувати в системі "Бухгалтерія для України" щоб **этримати дані про сальдо та обороти об'єкту аналітичного обліку з** деталізацією даних по рахункам обліку?

- А аналіз субконто
- Б оборотно-сальдову відомість по субконто
- В аналіз рахунку
- Г картка субконто

## ТЕМА 8. АВТОМАТИЗАЦІЯ ЕЛЕКТРОННОГО ДОКУМЕНТООБІГУ

- 1. Загальні відомості про програму.
- 2. Підготовка програми до роботи
- 3. Принципи роботи з довідниками
- 4. Робота з документами
- 5. Ресстрація податкових документів<br>Література [5, 10]

**Література [5, 10]** 

**Короткий конспект лекцій ПОИООДОКОРИСТУВАННЯ** 

#### 1. Загальні відомості про програму.

М.Е. Doc» - це система електронного документообігу, яка працює з різними типами документів: звітами, первинними документами (рахунками, накладними, податковими накладними, актами, договорами тощо) в електронному вигляді. В системі «М.Е.Doc» електронні документи стануть електронними оригіналами документів, завдяки використанню електронного цифрового підпису.

M.E.Doc призначений для автоматизації процесів роботи з документацією встановленого зразка і забезпечує:

- організацію електронного документообігу між суб'єктами господарювання, незалежно від їх форми власності та джерел фінансування;

- формування та подання електронної звітності до державних контролюючих органів відповідно до чинного законодавства України;

- можливість імпорту даних з бухгалтерських програм;

- передача звітності засобами електронної пошти з використанням електронних цифрових підписів та шифрування.

M.E.Doc може використовуватись у 2 режимах:

1) як програма для підготовки та передачі документів (первинних – контрагентам, звітних - контролюючим органам);

2) як програма для накладання ЕЦП, шифрування та відправлення електронною

# —пощтою імпортованих з інших програм первинних документів та звітів.<br>« Moжливості "M.E.Doc":

Можливості "M.E.Doc":

1. При підготовці звітності та первинних документів:

- готувати, перевіряти, друкувати, формувати у спеціальні файли;

- підписувати електронними цифровими підписами та відсилати електронною поштою за допомогою вбудованого поштового клієнта програми;
- виконувати обмін документами і звітами між системами, встановленими на різних комп'ютерах;
- отримувати квитанції про прийняття чи повернення відправлених документів
- виконувати консолідацію звітної інформації;
	- 2. Ознайомлюватись з основними нормативними документами

3. Обирати або створювати індивідуальний комплект бланків документів і звітів

4. Використовувати бухгалтерський календар

5. Імпортувати дані з інших систем бухгалтерського обліку та управління підприємством.

Основною перевагою програмного комплексу порівняно з іншими є наявність у ньому повного циклу подання документів до ВСІХ звітних органів – від створення до відправлення електронною поштою та отримання квитанцій у відповідь.

# 2. Підготовка програми до роботи **альний університет**

Порядок підготовки програми до роботи: ОСПОДАЮСТВА

1. Встановлення на комп'ютер (локальний чи мережевий варіант)

2. Введення ліцензійного коду (переводить програму з демо режиму в робочий стан). Код ліцензії - це унікальний набор символів, призначений для захисту програми від несанкціонованого використання. Код є індивідуальним для кожного підприємства, при його генерації враховуються реєстраційні дані підприємства.

2. Додавання підприємства, реєстрація його реквізитів.

3. Додавання сертифікатів директора, бухгалтера, печатки підприємства.

4. Обрання комплекту бланків, що будуть використовуватись підприємством.

- 5. Заповнення довідників
- 6. Встановлення основних параметрів системи

7. Реєстрація користувачів та призначення їм ролей.

## 3. Принципи роботи з довідниками

Основні довідники:

1. Картка підприємства – реквізити власної фірми

2. Співробітники. Містить інформацію про працівників підприємства. Даними із цього довідника автоматично заповнюються деяких звітні форм.

3. Контрагенти. – дані про фізичних та юридичних осіб, з якими співпрацює організація. Перш ніж створити нового контрагента, необхідно створити групу, якій він буде підпорядкований.

4. Адресна книга. База даних E-mail адрес. Призначено для зручності обміну документами за допомогою електронної пошти.

5. Загальні довідники - перелік вбудованих довідників системи.

6. Номенклатура товарів та послуг - перелік товарів та послуг, які підприємство надає або отримує. Перш ніж заповнити перелік номенклатури, необхідно створити групу, якій він буде підпорядкований.

7. Довідник класифікацій - системний довідник, містить стандартні бюджетні типи класифікацій.

8. Реєстр бланків - містить шаблони всіх форм звітних документів, що використовуються у програмному комплексі.

#### 4. Робота з документами

Реєстр первинних документів призначений для створення, редагування та збереження первинних документів, як зовнішніх - з метою обміну ними з контрагентами, так і внутрішніх - для власних потреб підприємства. Програма дозволяє обмінюватись первинними документами з контрагентами за допомогою електронних каналів зв'язку (з використанням ЕЦП). Для цього потрібно мати сертифікат ЕЦП печатки цих контрагентів.

Реєстр первинних документів складається з 4 основних функціональних частин:

Порядок роботи з первинними документами в програмі:

#### *ɍ ɩɨɫɬɚɱɚɥьɧɢɤɚ:*

1. Створення документу та ресстрація його реквізитів

2. Підпис документу ЕЦП та печаткою підприємства | | | В е р с ИТЕТ

3. Відправлення контрагенту

4. Отримання повідомлення від контрагента про статус документу

5. Відкриття та перевірка даних документу. В разі відмови виправлення реквізитів та повторне відправлення **PUAUKUUKU**III

#### *ɍ ɩɨɤɭɩɰɹ:*

1. Отримання повідомлення про документ

2. Відкриття та перевірка даних документу

3. Прийняття рішення щодо обробки документу (затвердження, відмова з вказівкою причини тощо)

Після відправки документу постачальник не може змінити його реквізитів. Після затвердження реквізитів документу покупець не може відхилити або виправити отриманий документ.

Створення нового документу може здійснюватись наступними способами:

- використовуючи кнопку панелі інструментів <sup>1</sup>

- використовуючи пункт меню Файл/Створити > Первинний документ

- використовуючи контекстне меню Створити > Первинний документ

Реквізити документу вносяться в бланку документу, який відкривається в окремому вікні. Поля, що підсвічені жовтим кольором, доступні для заповнення та редагування.

Для збереження документу використовується кнопка або Ctrl+S.

Після збереження документу з ним можна виконати дії (Панель вкладок "Наступні дії"):

- передати на підпис і підписати, використовуючи ЕЦП;

Для отримання документів використовується кнопка **1866 годин** / **Отримати повідомлення"** або **F9** 

Для прийнятих документів функція видалення заблокована. Як тільки документи отримано, відправнику надійде повідомлення про доставку.

Отримані первинні документи поміщаються у групі Вхідні, стан Отримані реєстру первинних документів.

Користувач повинен переглянути отримані документи та прийняти рішення: погодити документ, відхилити або відредагувати його (закладка "Наступні дії" панелі стану документу).

Затвердити документ - обирається якщо отриманий документ не містить помилок та повністю влаштовує отримувача. Відправнику документу буде автоматично надіслано повідомлення про погодження документа.

*Відмовити у прийомі* - обирається за наявності в документі помилок та/або небажання співпрацювати. В цьому випадку необхідно вказати причину відхилення, яку можна обрати з перелік можливих стандартних відповідей.

Редагувати - обирається якщо документ містить помилки або неточності та отримувач має намір виправити їх. Користувач вносить в документ бажані зміни.

На вкладці "Редакції" автоматично фіксуються дані про редагування (час, особа). Історію редагувань документу з коментарями будуть бачити всі сторони HOFO 1 OCHO4dDC1 Bd документообігу.

Документ підписується комплектом ЕЦП та відправляє автору документу для доопрацювання. В свою чергу, автор документу також має на вибір варіанти дій: Затвердити, Відхилити або Редагувати. Документ може редагуватись нескінчену кількість разів, допоки остаточний варіант не влаштує обидві сторони угоди.

#### 5. Ресстрація податкових накладних

В системі **M.E.Doc** податкові накладні реєструються в Реєстрі первинних документів наступними шляхами:

вручну;

- на основі рахунку чи накладної;
- шляхом імпорту файлу з автоматизованої інформаційної системи підприємства

Для імпорту податкових накладних з системи «Бухгалтерія для України» необхілно:

1) в системі «Бухгалтерія для України» в журналі податкових накладних виділити потрібний документ та вивантажити його в формат XML"

2) зберегти файли вивантаження в обрану папку

3) в М.Е.Doc в реєстрі первинних документів імпортувати збережений файл Така полаткова наклална буле мати статус "Імпортована".

Порядок роботи з податковою накладною в М.Е.Doc:

1. Відкрити податкову накладну.

2. Перевірити документ на наявність помилок. Помилкові реквізити будуть виділені червоним кольором

3. Виправити помилки та повторно перевірити податкову накладну.

4. В разі відсутності помилок підписати документ використовуючи ЕЦП та печатку

5. Відправити контрагенту / в ДФС використовуючи печатку підприємства.

Порядок роботи контрагента з отриманою податковою накладною в М.Е.Doc:

1. Отримати повіломлення.

2. Відрити отриману податкову накладну і прийняти рішення щодо її обробки: погодити, відхилити тошо.

У M.E.Doc створені податкові накладні потрапляють у Реєстр податкових накладних, який представляє собою електронну таблицю з даними, але фактично це один документ.

Податкові накладні у реєстрі спочатку розміщуються на закладці "Відсутні у реєстрі". Для включення їх у реєстр необхідно відмітити √ та обрати пункт контекстного меню "Додати до ресстру". Відповідно до виду документу програма додасть записи на закладках "Отримані" та "Видані" очищаючи закладку "Відсутні у реєстрі".

За даними реєстру формується звітність з ПДВ.

Отримані податкові накладні з М.Е.Doc можуть експортуватись в автоматизовану інформаційну систему підприємства, для цього необхідно:

1. В М.Е. Doc в реєстрі первинних документів виділити потрібний документ та ɨɛɪɚɬɢ ɤɨɧɬɟɤɫɬɧɟ ɦɟɧɸ "**ȿɤɫɩɨɪɬ**"

2. У вікні "Експорт" вказати формат – для подачі у контролюючий орган та каталог збереження

3. В «Бухгалтерія для України» відкрити реєстр вхідних податкових документів та створити новий документ, вказати в ньому власну організацію, постачальника та договір з ним.

4. Завантажити податкову накладну з файлу та обрати файл.

5. У вікні документу заповнити закладку "Номенклатура поставки" та провести документ.

#### **Зразок тестів для контролю за темою 8**

#### 1. Яке призначення системи "M.E.Doc"?

- A автоматизація процесів роботи з електронною документацією
- Б електронний документообіг між суб'єктами господарювання
- В перевірка, формування та подання електронної звітності
- Г використання ЕЦП та шифрування електронних документів

### 2. Що забезпечує система "М.Е.Doc"?

- А організація електронного документообігу між суб'єктами господарювання
- Б формування та подання електронної звітності до контролюючих органів з використанням ЕШП та шифрування
- В імпорт та експорт даних з бухгалтерськими програмами
- $\Gamma$  вірні всі відповіді

### 3. У яких режимах використовується система "М.Е.Doc"?

- А пілготовки та перелачі локументів, наклалання ЕШП, шифрування та **відправлення документів**
- Б конфігуратор, підприємство
- В и імпорт та експорт даних
- $\gamma$ T <sup>BOAH</sup>Bİ<del>DHİ'BİJI</del>TIOBİJI A İ B

## **4. Які роботи виконуються при підготовці системи "M.E.Doc" до роботи?**

- А встановлення на комп'ютер та введення ліцензійного коду
- Б додавання підприємства, його реквізитів, сертифікатів директора, бухгалтера, печатки
- В обрання комплекту бланків, заповнення довідників
- $\Gamma$  вірні всі вілповілі

# 5. У якому довіднику системи "М.Е.Doc" реєструються реквізити власної **організації?**

- А Контрагенти
- Б Організації та МВО
- В Організації
- Г Картка підприємства

# **6. Яке призначення ресстру первинних документів системи "M.E.Doc"?**

- А створення, редагування, збереження внутрішніх первинних документів
- Б створення, редагування, збереження зовнішніх первинних документів
- В створення, редагування, збереження первинних документів і звітів
- Г вірні відповіді А і Б

### 7. Який порядок роботи з первинними документами у постачальника в системі<br>"МЕДОС"? **"M.E.Doc"?**

- А створення, підпис та відправлення документів, отримання повідомлення про<br>статус локументів JILITUT. статус документів
- Б створення, підпис та відправлення документів
- В редагування, підпис та відправлення документів ЭИСТУВАННЯ
- $\Gamma$  вірні відповіді БіВ

## 8. Який порядок роботи з первинними документами у покупця в системі **"M.E.Doc"?**

- А отримання повідомлення про документи, відкриття та перевірка документів
- Б відкриття та перевірка документів, прийняття рішення щодо їх обробки
- В редагування, підпис та відправлення документів
- Г вірні відповіді А і Б

# 9. Якими шляхами може створюватись документ в системі "M.E.Doc"?

- А використовуючи кнопку панелі інструментів
- Б використовуючи пункт основного меню
- В використовуючи контекстне меню
- Г вірні всі відповіді

## 10. Які дії можуть виконуватись після створення документу в системі **"M.E.Doc"?**

- А передати на підпис і підписати, використовуючи ЕШП
- Б відправити контрагенту
- В помістити в корзину чи архів
- Г вірні всі відповіді

# 11. Де в системі "М.Е.Doc" реєструються податкові накладні?

- А в реєстрі первинних документів
- Б в реєстрі податкових накладних

#### В в ресстрі отриманих та виданих податкових накладних

 $\hat{C}$ <sup>водн</sup>вірні всі відповіді

#### 12. Якими шляхами можуть створюватись податкові накладні в системі **"M.E.Doc"?**

- А вручну
- Б на основі рахунку чи накладної
- В шляхом імпорту файлу з інформаційної системи підприємства
- $\Gamma$  вірні всі вілповілі

13. При перевірці податкової накладної система "М.Е.Doc" виділила деякі **реквізити червоним кольором. Що це означає?** 

- А реквізити є помилковими
- Б реквізити є обов'язковими для заповнення
- В реквізити заповнені вірно
- Г реквізити мають довідковий характер

# СПИСОК РЕКОМЕНДОВАНОЇ ЛІТЕРАТУРИ

- 1. Адамик О. В. Інформаційні технології в комп'ютерних системах бухгалтерського обліку: проблеми організації даних та їх потоків /Бізнес Інформ. 2016. №10. C. 348–353. URL: http://www. business-inform.net/export\_pdf/businessinform-2016-10 0-pages-348 353.pdf (дата звернення 05.03.2018).
- 2. Гомонай-Стрижко М. В., Якімцов В.В. Інформаційні системи і технології на підприємстві: Конспект лекцій. Львів: НЛТУ України, 2014. 200 с. URL: [http://ep.nltu.edu.ua/images/Kafedra\\_EP/Kafedra\\_EP\\_PDFs/kl\\_isitp.pdf](http://ep.nltu.edu.ua/images/Kafedra_EP/Kafedra_EP_PDFs/kl_isitp.pdf) (дата звернення 05.03.2018). а при ◡д∪
- 3. Гушко С. В., Шайкан А. В. Управлінські інформаційні системи: навч. посіб. Львів: Магнолія 2010. 320 с.
- 4. Єлісєєва О. К., Бєлозерцев В. С. Тенденції розвитку інформаційних систем та TeXHOJIOTIЙ В Обліку в умовах глобалізації / Technology audit and production reserve.  $N_2$   $3/5$   $(23)$ ,  $2015$ . C. 79-85. URL : [https://www.google.com.ua/url?sa=t&rct=j&q=&esrc=s&source=web&cd=38&cad=rj](https://www.google.com.ua/url?sa=t&rct=j&q=&esrc=s&source=web&cd=38&cad=rja&uact=8&ved=0ahUKEwiHqKmTmsbXAhWKE5oKHW8XBC44HhAWCEowBw&url=http%3A%2F%2Fjournals.uran.ua%2Ftarp%2Farticle%2Fdownload%2F44709%2F41095&usg=AOvVaw22Ke2tvwHjoe964OiSdAty) [a&uact=8&ved=0ahUKEwiHqKmTmsbXAhWKE5oKHW8XBC44HhAWCEowBw](https://www.google.com.ua/url?sa=t&rct=j&q=&esrc=s&source=web&cd=38&cad=rja&uact=8&ved=0ahUKEwiHqKmTmsbXAhWKE5oKHW8XBC44HhAWCEowBw&url=http%3A%2F%2Fjournals.uran.ua%2Ftarp%2Farticle%2Fdownload%2F44709%2F41095&usg=AOvVaw22Ke2tvwHjoe964OiSdAty) [&url=http%3A%2F%2Fjournals.uran.ua%2Ftarp%2Farticle%2Fdownload%2F44709](https://www.google.com.ua/url?sa=t&rct=j&q=&esrc=s&source=web&cd=38&cad=rja&uact=8&ved=0ahUKEwiHqKmTmsbXAhWKE5oKHW8XBC44HhAWCEowBw&url=http%3A%2F%2Fjournals.uran.ua%2Ftarp%2Farticle%2Fdownload%2F44709%2F41095&usg=AOvVaw22Ke2tvwHjoe964OiSdAty)  $\%$ 2F41095 $\&$ usg=AOvVaw22Ke2tvwHjoe964OiSdAty (дата звернення 05.03.2018).
- 5. Клімушин П. С., Орлов О.В., Серенок А. О. Інформаційні системи та технології в економіці: навч. посіб. / П. С. Клімушин, О. В. Орлов, А. О. Серенок. Х.: Вид-во ХарРІ НАДУ «Магістр», 2011. 448 с.
- 6. Клименко О. В. Інформаційні системи і технології в обліку: навч. посібник.
- 7. Київ: ЦУЛ, 2008. 320с.
- 8. Лучко М. Р., Адамик О. В. Інформаційні системи і технології в обліку й аудиті: Навчальний посібник / М. Р. Лучко, О. В. Адамик. Тернопіль: ТНЕУ, 2016. 252 с. URL:

[http://dspace.tneu.edu.ua/bitstream/316497/17055/1/ISO\\_Adamuk\\_VsnupVisn.pdf](http://dspace.tneu.edu.ua/bitstream/316497/17055/1/ISO_Adamuk_VsnupVisn.pdf)  (дата звернення 05.03.2018).

9. Марушко Н. С., Воляник Г. М. Інформаційні системи ведення обліку: сучасний стан і тенденції розвитку / Науковий вісник НЛТУ України. 2015. Вип. 25.3.

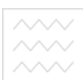

С.370-377. URL: http://nltu.edu.ua/ nv/Archive/2015/25 3/62.pdf (дата звернення 05.03.2018).

- 10. Сиротинська А. П., Лазаришина І. Д. Інформаційні системи підприємств малого бізнесу : навч. посібник / А. П. Сиротинська, І. Д. Лазаришина. К. : ЦУЛ, 2008. 264 c.
- 11. Сусіденко В. Т. Інформаційні системи і технології в обліку: навч. посіб. К.: «Центр учбової літератури», 2016. 224 c. URL: http://culonline.com.ua/Books/ inform system i teh susidenko.pdf (дата звернення  $05.03.2018$ )

# **ІНФОРМАШЙНІ РЕСУРСИ**

## 1. Законодавство України:

Про бухгалтерський облік і фінансову звітність в Україні: Закон України від 16.07.1999 року №996-XIV. Дата оновлення 01.01.2018. URL: <https://zakon.rada.gov.ua/laws/show/996-14> (дата звернення 05.03.2018)

Податковий кодекс України від 02 грудня 2010 року №2755-VI. Дата оновлення  $27.02.2018$ . URL: https://zakon.rada.gov.ua/laws/show/2755-17(дата звернення 05.03.2018)

Положення (стандарти бухгалтерського обліку). Дата оновлення 05.03.2018. URL:<http://www.interbuh.com.ua/ua/documents/onemanuals/35131> (дата звернення 05.03.2018) 05.03.2018)

## 2. Міністерство фінансів України

Наказ Міністерства фінансів України від 30.11.1999 № 291 "Інструкція про застосування Плану рахунків бухгалтерського обліку активів, капіталу, зобов'язань і господарських операцій підприємств і організацій". Дата оновлення  $18.03.2014$ . URL: <https://zakon.rada.gov.ua/laws/show/z0892-99> (дата звернення 05.03.2018)

Наказ Міністерства фінансів України від 05.06.1995 № 88 "Про затвердження Положення про документальне забезпечення записів у бухгалтерському обліку". Дата оновлення 26.05.2017. URL: <http://zakon2.rada.gov.ua/laws/show/z0168-95> (дата звернення 05.03.2018)

3. **Наукова бібліотека НУВГП** (м. Рівне, вул. Олекси Новака, 75): веб-сайт. URL: http://nuwm.edu.ua/naukova-biblioteka http://nuwm.edu.ua/MySql/page\_lib.php